# **10. Abrechnung WEG-Verwaltung**

## **Die grundlegenden Anforderungen an die WEG-Abrechnung werden bestimmt durch:**

- § 28 Abs. 2 Wohnungseigentumsgesetz (WEG)
- Der Verwalter muss nach Ablauf des Kalenderjahres eine Abrechnung aufstellen.
- § 28 Abs. 3 Wohnungseigentumsgesetz (WEG)
- Der Verwalter muss nach Ablauf eines Kalenderjahres einen Vermögensbericht erstellen.
- BGH, Urteil V ZR 44/09 vom 04.12.2009 zur Abrechnung der Erhaltungsrücklage In der Darstellung der Erhaltungsrücklage müssen die tatsächlichen Zahlungen ("Ist-Zahlungen") der Eigentümer aufgeführt und zusätzlich die geschuldeten Zahlungen ("Soll-Zahlungen") angegeben werden.
- BGH, Urteil V ZR 147/11 vom 09.03.2012 zur Darstellung der Hausgeldabrechnung. Das Ergebnis einer Jahresabrechnung kann nicht erneut in der folgenden Jahresabrechnung aufgenommen und beschlossen werden.
- BGH-Urteil V ZR 251/10 vom 17.02.2012 zur Abrechnung der Heizkosten in der WEG Die Regelungen der Heizkostenverordnung gelten für die Wohnungseigentümergemeinschaft unmittelbar; einer Vereinbarung oder eines Beschlusses über ihre Geltung bedarf es nicht.

## **Gegenstand der WEG-Abrechnung:**

Unter Beachtung der o.g. Anforderungen werden

- die für die Kostentragung zu leistenden Hausgeld-Vorschüsse und
- die für die Erhaltungsrücklage zu leistenden Rücklagen-Vorschüsse sowie sonstige Veränderungen der Rücklage

in Immoware24 im Rahmen einer einheitlichen WEG-Abrechnung getrennt betrachtet.

Die monatlichen Zahlungen der Eigentümer setzen sich aus Hausgeld- und Rücklagenvorschüssen zusammen. Diese werden über unterschiedliche Ertragskonten erfasst und getrennt abgerechnet.

Die Hausgeldvorschüsse werden im Rahmen des Wirtschaftsplans (WP) geplant und in der Hausgeldabrechnung (HGA) abgerechnet.

Die Rücklagenvorschüsse, zusammen mit weiteren Zuführungen und Entnahmen der Rücklage, werden im Rahmen der Rücklagenplanung (RLP) festgelegt und in der Rücklagenabrechnung (RLA) abgerechnet.

**Die Zuführung und Entnahme der Rücklage werden unabhängig von Hausgeldabrechnung und Wirtschaftsplan behandelt. Dies bietet den Eigentümern einen klaren Überblick über die Entwicklung der Rücklage, ohne die individuellen finanziellen Verpflichtungen zu beeinflussen. (Vgl. §10 Abs. 7 Satz 1 WEG, LG Darmstadt, Urteil v. 3.12.2014, 25 S 130/14).**

**Für die korrekte Erstellung der Pläne und Abrechnungen bei Eigentümerwechsel erfassen Sie neue Eigentümerverhältnisse erst dann mit Beginn-Datum, wenn diese tatsächlich Eigentümer aufgrund des Grundbucheintrages sind.**

# **10.1 Wirtschaftsplan (Gesamtwirtschaftsplan und Einzelwirtschaftspläne)**

Um den Wirtschaftsplan zu erstellen, klicken Sie im Objektmenü auf die Schaltflächen:

 $\epsilon$  Abrechnung  $\rightarrow$  @ Wirtschaftsplan

**Schritt 1**

Die Eingabemaske für einen neuen Wirtschaftsplan öffnet sich:

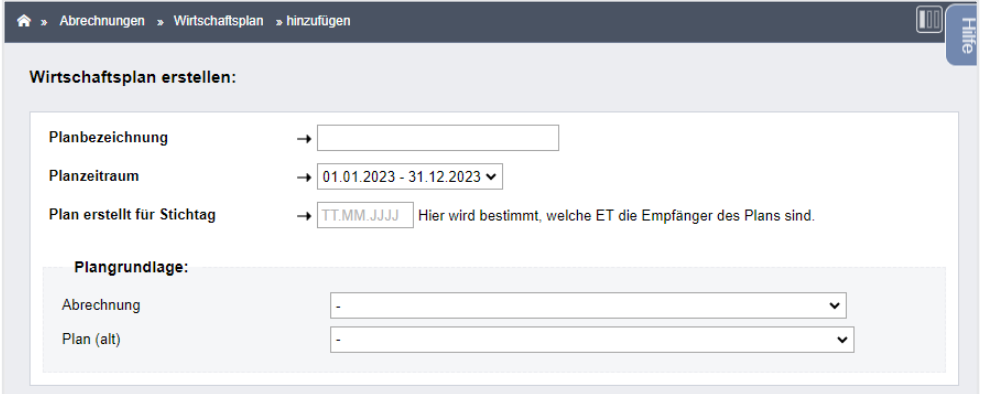

Abb. 213: neuen Wirtschaftsplan aufstellen

| Planbezeichnung:     | Benennen Sie den Plan, z.B. "Wirtschaftsplan 2022". |
|----------------------|-----------------------------------------------------|
| <b>Planzeitraum:</b> | Wählen Sie den gewünschten Planungszeitraum aus.    |

**In der Auswahlliste werden ausschließlich Abrechnungszeiträume angezeigt, die Sie zuvor im Objektmenü definiert haben.**

**In der Regel entspricht der Planungszeitraum/Abrechnungszeitraum dem Kalenderjahr.**

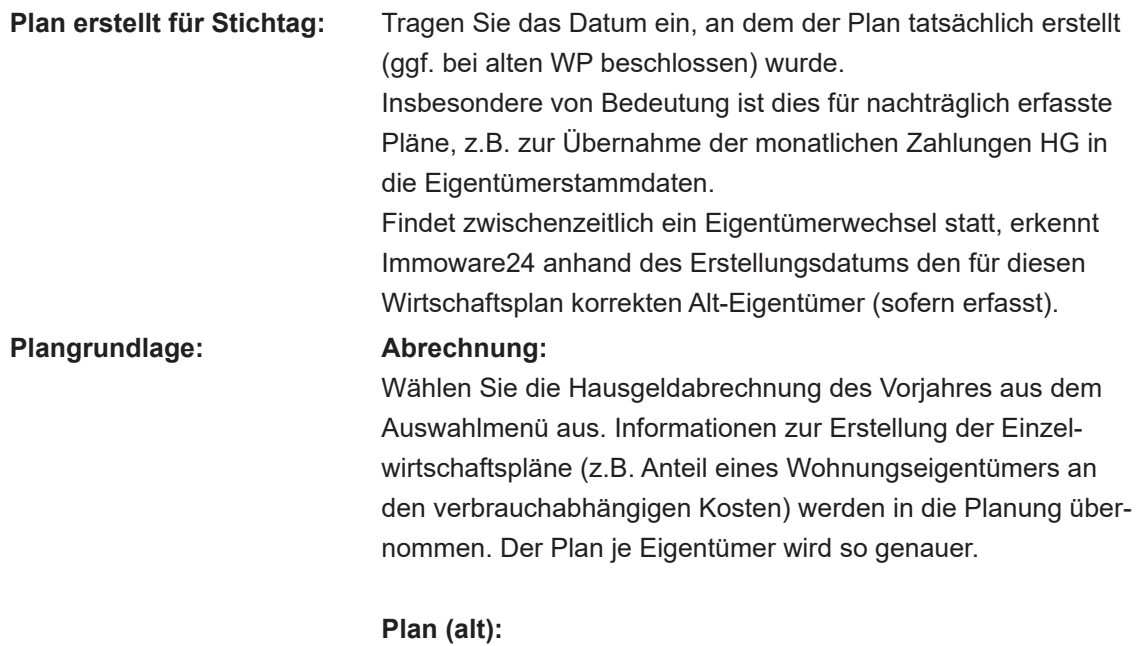

Sie können andere, bereits angelegte Wirtschaftspläne aus der Liste auswählen und verknüpfen.

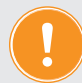

**Verwalten Sie ein neues Objekt, ist ggf. keine Abrechnungsgrundlage verfügbar.** 

**Alle zu planenden Kosten werden nach dem in den Konten gespeicherten Umlageschlüsseln in die Einzelwirtschaftspläne übernommen. Da die Anteile der ET an den verbrauchsabhängigen Kosten aus der letzten HGA damit nicht zur Verfügung stehen, werden auch Heiz- und Wasserkosten im WP nach MEA verteilt.**

Lösen Sie die Berechnung aus, indem Sie auf die Schaltfläche "speichern" in der Fußleiste klicken.

**Schritt 2**

Eine tabellarische Übersicht zu erfassender Kosten erscheint:

| Wirtschaftspläne                                                                                            | Ab > Abrechnungen > Wirtschaftsplan > Wirtschaftsplan 2023 > Assistent: Planbeträge erfassen |        |              |                      |                               |         |
|----------------------------------------------------------------------------------------------------|----------------------------------------------------------------------------------------------|--------|--------------|----------------------|-------------------------------|---------|
| Wirtschaftsplan 2023<br>01.01.2023 - 31.12.2023<br>Status: neu                                              | Planbeträge erfassen:<br>Kostensteigerung<br>0.00 %<br>anwenden                              |        |              |                      |                               |         |
|                                                                                                    |                                                                                              |        |              |                      |                               |         |
|                                                                                                    | Konto                                                                                        |        | Gesamtkosten |                      | Abweichung: Plan - Abrechnung |         |
|                                                                                                    | <b>Name</b>                                                                                  | Typ    | Abrechnung   | $\mathbf{E}$<br>Plan | absolut                       | relativ |
|                                                                                                    | umlagefähig (Mieter)                                                                         |        |              |                      |                               |         |
|                                                                                                    | 041000 Brennstoffkosten                                                                      | Kosten |              | $0,00 \in$           | $0.00 \in$                    | 0.00%   |
|                                                                                                    | 041200 Emissionsmessung                                                                      | Kosten |              | $0,00 \in$           | $0.00 \in$                    | 0.00%   |
|                                                                                                    | 041300 Wartung Heizung                                                                       | Kosten |              | $0,00 \in$           | $0.00 \in$                    | 0.00%   |
|                                                                                                    | 041500 Miete Heizungszähler                                                                  | Kosten |              | $0,00 \in$           | 0.00e                         | 0.00%   |
|                                                                                                    | 041700 Miete Warmwasserzähler                                                                | Kosten |              | $0,00 \in$           | $0.00 \in$                    | 0.00%   |
|                                                                                                    | 041800 Servicekosten-Heizkostenabrechnung                                                    | Kosten |              | $0,00 \in$           | 0.00e                         | 0.00%   |
|                                                                                                    | 043020 Strom für Heizung                                                                     | Kosten |              | $0,00 \in$           | 0.00e                         | 0.00%   |
|                                                                                                    | Zwischensumme: Heizung/Warmwasser                                                            | Σ      | $0,00 \in$   | $0,00 \in$           | $0,00 \in$                    |         |
| $\vert \mathbf{x} \vert$ . If $\vert \mathbf{x} \vert = 1$<br>$\overline{\phantom{a}}$<br><b>CONTRACTOR</b> | 041600 Miete Kaltwasserzähler<br>╌                                                           | Kosten |              | 0.00 <sub>0</sub>    | $0.00 \in$                    | 0.00%   |

Abb. 214: Übersicht zu erfassender Kosten für neuen Wirtschaftsplan

Die zu planenden Konten werden nach den in den Kontoeinstellungen hinterlegten Art der Abrechnung kategorisiert:

- umlagefähig Mieter,
	- Heizung/Warmwasser
	- **Wasser**
	- sonstige
- nicht umlagefähig Mieter

Wurde eine Abrechnungsgrundlage gewählt, werden die Plandaten vorbelegt sowie die absolute und relative Abweichung zwischen der Abrechnungsgrundlage und den eingegebenen Planbeträgen ausgewiesen.

Alle Planbeträge können Sie manuell überschreiben.

Klicken Sie auf die Schaltfläche **erneuern in der Fußleiste. Die Summe der geplanten Werte wird** neu berechnet. Sind alle Werte eingetragen, klicken Sie auf die Schaltfläche nächster Schritt .

**Schritt 3**

In die sich öffnende Übersicht geben Sie Festbeträge nach Eigentümern ein, falls Sie Kosten mit diesem Umlageschlüssel definiert haben (z.B. vom Verwalter verauslagte Grundsteuern je VE).

Ist es aufgrund von Korrekturen der geplanten Kosten oder der Stammdaten der Eigentümer notwendig, dass Sie einen Wirtschaftsplan für den identischen Zeitraum in einem Objekt neu erstellen, können Sie manuell eingegebene Festbeträge zur Kostenverteilung aus zuvor erstellten Plänen übernehmen.

Beachten Sie, dass die Korrekturen den Gesamtbetrag der zu verteilenden Kostenart nicht geändert haben und die an der Kostenverteilung beteiligten Debitoren nicht abweichen. Für jede Kostenart, die Sie nach Festbetrag umlegen, können Sie einen konkreten Wirtschaftsplan wählen, aus dem die Übernahme erfolgt.

Klicken Sie auf das Symbol "Übernehmen", um die Anzeige der zur Verfügung stehenden Pläne zu öffnen.

Klicken Sie auf die Schaltfläche nächster Schritt .

Die Registerkarte "*Debitoren"* zeigt das Ergebnis nach Eigentümern.

Klicken Sie auf den Eigentümer-Namen.

Der Einzelwirtschaftsplan je Wohnungseigentümer erscheint:

| $\begin{tabular}{ l l } \hline \hline \multicolumn{1}{ l }{ \multicolumn{1}{ l }{ \multicolumn$<br>Abrechrungsname | Art der Abrechnung | Zeitreum                                                                      |                         | <b>Status</b>            |                              |                |
|----------------------------------------------------------------------------------------------------|--------------------|-------------------------------------------------------------------------------|-------------------------|--------------------------|------------------------------|----------------|
| Witschaftsplan 2023                                                                                                    | Vittochattalan     | 01012023 - 31.12.2023                                                         |                         | <b>Crosbrisse emisit</b> |                              |                |
|                                                                                                    |                    |                                                                               |                         |                          |                              |                |
| Debitor suches<br><b>SE annigen</b>                                                                                                    |                    |                                                                               |                         |                          |                              |                |
| C D Eigentümen:<br>090001 Garage G2 Fischer, Maria & Ernst                                                                                                    |                    |                                                                               |                         |                          |                              |                |
| Garage G2<br>Verwaltungseinheit                                                                                                    |                    |                                                                               |                         |                          |                              |                |
| in Hof<br>Lager                                                                                                    |                    |                                                                               |                         |                          |                              |                |
| <b>Hauspold</b>                                                                                                    |                    | <b>Objekt genannt</b>                                                         |                         | <b>BrAntel</b>           |                              |                |
| geplante Kooleesumme                                                                                                    |                    |                                                                               | 1,380,00 €              |                          |                              |                |
| HG-Venchum regnati                                                                                                    |                    |                                                                               |                         | 115,00 €                 |                              |                |
|                                                                                                    |                    |                                                                               |                         |                          |                              |                |
| Verteilungsergebnis:                                                                                                    |                    |                                                                               |                         |                          |                              |                |
|                                                                                                    |                    |                                                                               |                         |                          |                              |                |
| Konto                                                                                                    |                    | <b>Unlaps</b>                                                                 |                         | Genanticates             |                              | <b>BrAntel</b> |
|                                                                                                    |                    | Urrägeschlüssel                                                               | Anteil<br><b>QUARTE</b> |                          |                              |                |
| 1 unlagetinig (Mieter)                                                                                                    |                    |                                                                               |                         |                          |                              |                |
| <b>Zwischensumme: Heizung/Warmwasser</b>                                                                                                    |                    |                                                                               |                         | $\Sigma$                 | $0.00 \in$                   |                |
| <b>Zwischeraumme: Wasser</b><br>040100 Hausmeisterkosten                                                                                                    |                    | Mäsigeräumsanfall (100,00%)   Anzahl                                          | 1.000,000               | $\Sigma$<br>50,000       | 0.00 <sub>0</sub><br>40,00 € |                |
| 040200 Heuseneisterpehalt                                                                                                    |                    | Mileigenfumsanteil (100,00%)   Ancahl                                         | 1,000,000               | 50,000                   | 80,00 €                      |                |
| 040300 Reinigungskosten                                                                                                    |                    | Mösigenfamsanfell (100,00%)   Anzahl                                          | 1,000,000               | 50,000                   | 20,00 €                      |                |
| 040400 Gartenarbeiten                                                                                                    |                    | Mäeigenfumsanteil (100,00%)   Anzahl                                          | 1,000,000               | 50,000                   | 40,00 €                      |                |
| 040500 Winterdienat                                                                                                    |                    | Mäsigenformantel (100,00%)   Anzahl                                           | 1,000,000               | 50,000                   | 80,00 €                      |                |
| 041100 Schornsteinfeger                                                                                                    |                    | Mäsigentumsanteil (100,00%)   Anzahl                                          | 1,000,000               | 50,000                   | 20,00 €                      |                |
| 042300 Niederschlapswasser                                                                                                    |                    | Miteigenfamsanteil (100,00%)   Anzahl                                         | 1,000,000               | 50,000                   | 40,00 €                      |                |
| 043010 Beleuchtung                                                                                                    |                    | Mäsigenfammenfiel (100,00%)   Anzahl<br>Mileigenfumsanteil (100.00%)   Anzahl | 1,000,000<br>1,000,000  | 50,000<br>50,000         | 80,00 €<br>40,00 €           |                |
| 043200 Millertsorpang<br>043300 Strategrainipung                                                                                                    |                    | Mäsigentumsanteil (100,00%)   Anzahl                                          | 1,000,000               | 50,000                   | 00.006                       |                |
| 044200 Strom für Aufzag                                                                                                    |                    | Mäeigenfumsanteil (100,00%)   Ancahl                                          | 1,000,000               | 50,000                   | 20,00 €                      |                |
| 044300 Wertung Aufzsg                                                                                                    |                    | Mösigenfamsanfell (100,00%)   Anzahl                                          | 1,000,000               | 50,000                   | 40,00 €                      |                |
| 044400 Nottelefon Aufzag                                                                                                    |                    | Mösigenfammenfell (100,00%)   Anzuhl                                          | 1,000,000               | 50,000                   | 80,00 €                      |                |
| 046000 Versicherung: Gebäude                                                                                                    |                    | Mileigenfumsanteil (100.00%)   Anzahl                                         | 1,000,000               | 50,000                   | 40,00 €                      |                |
| 046200 Versicherung: Haus- und Grundbesitzer-Haftpflicht                                                                                                    |                    | Mäsigentumsanteil (100,00%)   Anzahl                                          | 1,000,000               | 50,000                   | 00,00 €                      |                |
| Zwischensumme: Sonstige                                                                                                    |                    |                                                                               |                         | $\Sigma$                 | 780,00 €                     |                |
| Zwischensumme: umlagefählig (Mieter)                                                                                                    |                    |                                                                               |                         | $\Sigma$                 | 780,00 €                     |                |
| 2 nicht untagefähig (Mieter)                                                                                                    |                    |                                                                               |                         |                          |                              |                |
| Zwischensumme: nicht umlagefähig (Mieter)                                                                                                    |                    |                                                                               |                         | $\Sigma$                 | 0.00 <sub>0</sub>            |                |
|                                                                                                    |                    |                                                                               |                         |                          |                              |                |
| Gesamtsumme                                                                                                    |                    |                                                                               |                         | $\Sigma$                 | 780,00€                      |                |

Abb. 215: Ergebnis Einzelwirtschaftsplan

Aus dem Kostenanteil des Eigentümers berechnet sich das monatlich zu zahlende Hausgeld. Dabei wird auf volle Euro-Beträge aufgerundet.

Klicken Sie auf eine der Schaltflächen:

**PDF** Erstellen Sie den Einzelwirtschaftsplan als PDF-Datei.

PDF -> DMS Archivieren Sie den Einzel-WP als PDF-Datei im DMS.

alle PDFs generieren Sie können alle Übersichten als PDF-Datei gleichzeitig erzeugen. Im Anschluss sind diese auf der Registerkarte "Dokumente" einzusehen.

Diese Funktionen sind auch nach dem erneuten Aufrufen des erstellten Wirtschaftsplans

anwendbar.

Durch die erneute Erstellung aller PDF-Dateien werden die Altdokumente des gleichen Planes überschrieben.

Wenn Sie die Schaltfläche "alle PDFs generieren" anklicken, öffnet sich eine Ansicht, mit der Sie die Darstellungsform des Einzelwirtschaftsplanes Ihrer Eigentümer auswählen können.

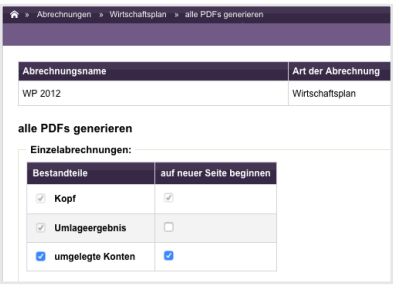

Abb. 216: Darstellung von Einzelwirtschaftsplänen auswählen

Der Teil "verteilungsrelevante Konten" ist notwendig, wenn einzelne Eigentümer-Gruppen nicht an jeder Kostenumlage beteiligt sind, jedoch allen Eigentümern ein Überblick über die Gesamtsumme aller geplanten Einnahmen/Ausgaben der WEG gegeben werden muss.

Darüber hinaus wird damit gezeigt, wie sich Einnahmen/Ausgaben gegenüber der zugrunde liegenden HGA verhalten.

| Abrechnungsname                           | <b>Art der Abrechnung</b> | Planzeitraum |                         |                        | <b>Status</b>       |            |             |
|-------------------------------------------|---------------------------|--------------|-------------------------|------------------------|---------------------|------------|-------------|
| Wirtschaftsplan 2022                      | Wirtschaftsplan           |              | 01.01.2022 - 31.12.2022 |                        | Ergebnisse erstellt |            |             |
|                                           |                           |              |                         |                        |                     |            |             |
| umgelegte Konten:                         |                           |              |                         |                        |                     |            |             |
| <b>Kostenkonto</b>                        |                           | Plan (alt)   | Ist (alt)               | Abweichung: Plan - Ist |                     | Plan (neu) |             |
|                                           |                           |              |                         | absolut                | relativ             |            |             |
| umlagefähig (Mieter)<br>т                 |                           |              |                         |                        |                     |            |             |
| 041000 Brennstoffkosten                   |                           | 7.839,29€    | 7.839,29€               |                        |                     |            | 7.839,29€   |
| 041200 Emissionsmessung                   |                           | $0.00 \in$   | $0.00 \in$              |                        |                     |            | $0,00 \in$  |
| 041300 Wartung Heizung                    |                           | 281.59€      | 281,59€                 |                        |                     |            | 281,59€     |
| 041500 Miete Heizungszähler               |                           | 120,00 €     | 120,00 €                |                        |                     |            | 120,00 €    |
| 041700 Miete Warmwasserzähler             |                           | $0.00 \in$   | $0,00 \in$              |                        |                     |            | $0,00 \in$  |
| 041800 Servicekosten-Heizkostenabrechnung |                           | $0.00 \in$   | $0.00 \in$              |                        |                     |            | $0.00 \in$  |
| 043001 Strom für Heizung                  |                           | $0,00 \in$   | $0.00 \in$              |                        |                     |            | $0,00 \in$  |
| ext. berechn. Heizkosten                  |                           | 8.240.88€    | 8.240.88€               | $0,00 \in$             | 0.00 %              |            | 8.240,88 €  |
| Zwischensumme: Heizung/Warmwasser         | Σ                         | 8.240,88€    | 8.240,88 €              | $0.00 \in$             |                     |            | 8.240,88 €  |
| 041600 Miete Kaltwasserzähler             |                           | 115,00€      | 115,00 €                |                        |                     |            | 115,00 €    |
| 041801 Servicekosten-Wasserabrechnung     |                           | $0.00 \in$   | $0.00 \in$              |                        |                     |            | 0.001       |
| 042100 Wasser ohne Garagen                |                           | 1.096,80 €   | 1.096,80 €              |                        |                     |            | 1.096,80    |
| 042200 Abwasser                           |                           | $0.00 \in$   | $0.00 \in$              |                        |                     |            | $0,00 \in$  |
| ext. berechn. Wasser-/sonst. Kosten       |                           | 1.211.80 €   | 1.211.80 €              | $0.00 \in$             | 0.00 %              |            | 1.211.80 €  |
| 042000 Wasser Garagen                     |                           | 322.80 €     | 322.80 €                | $0.00 \in$             | 0.00 %              |            | 322,80 €    |
| Zwischensumme: Wasser                     | Σ                         | 1.534,60 €   | 1.534,60 €              | $0.00 \in$             |                     |            | 1.534,60 €  |
| 040100 Hausmeisterkosten                  |                           | 1,500,00 €   | 1.500,00 €              | $0.00 \in$             | 0.00 %              |            | 1.500,00 €  |
| 040400 Gartenarbeiten                     |                           | 351,10€      | 351,10€                 | $0.00 \in$             | 0.00 %              |            | 351,10 €    |
| 040500 Winterdienst                       |                           | 129,55€      | 129,55 €                | $0.00 \in$             | 0.00 %              |            | 129,55 €    |
| 042300 Niederschlagswasser                |                           | 95,20€       | 95,20€                  | $0.00 \in$             | 0,00 %              |            | 95,20€      |
| 043000 Allgemeinstrom                     |                           | 480,00 €     | 480,00 €                | $0.00 \in$             | 0.00 %              |            | 480.00 €    |
| 043200 Müllentsorgung                     |                           | 449.20€      | 449.20€                 | $0.00 \in$             | 0.00%               |            | 449.20€     |
| Zwischensumme: Sonstige                   | Σ                         | 3.005,05€    | 3.005,05€               | $0.00 \in$             |                     |            | 3.005,05€   |
| Summe: umlagefähig (Mieter)               | Σ                         | 12.780,53 €  | 12.780,53 €             | $0.00 \in$             |                     |            | 12.780,53 € |
|                                           |                           |              |                         |                        |                     |            |             |
| nicht umlagefähig (Mieter)                |                           |              |                         |                        |                     |            |             |
| 028500 Mieteinnahmen Funkmast             |                           | -140,00 €    | -140,00 €               | $0.00 \in$             | 0.00 %              |            | -140,00 €   |
| 045001 Versicherungsschäden               |                           | 753.69€      | 753,69€                 | $0.00 \in$             | 0.00 %              |            | 753,69 €    |
| 045002 Versicherungsentschädigungen       |                           | $-753,69E$   | $-753,69E$              | 0.00E                  | 0.00 %              |            | $-753,69C$  |
| 047000 Kleinreparaturen                   |                           | 335,60 €     | 335,60 €                | $0.00 \in$             | 0.00 %              |            | 335,60 €    |
| 050000 Verwaltervergütung                 |                           | 1,535,16€    | 1.535,16€               | $0.00 \in$             | 0.00 %              |            | 1.535,16€   |
| Zwischensumme: Sonstige                   | Σ                         | 1.730,76€    | 1.730,76€               | $0.00 \in$             |                     |            | 1.730,76€   |
| Summe: nicht umlagefähig (Mieter)         | Σ                         | 1.730,76€    | 1.730,76€               | $0.00 \in$             |                     |            | 1.730,76€   |
| Gesamtsumme                               |                           |              |                         |                        |                     |            |             |

Abb. 217: Teil "Umgelegten Konten" im Einzelwirtschaftsplan

## **Wichtig!**

**Klicken Sie erst auf die Schaltfläche** Plan bestätigen **, wenn der Wirtschaftsplan von der Eigentümerversammlung beschlossen ist. Sie können diesen verwerfen,**  indem Sie die Funktion "Abrechnung verwerfen" wählen. Sie müssen alle neu **berechneten Vorschüsse in den Stammdaten der Eigentümer löschen oder mit neuem Plan überschreiben.**

Ist der Wirtschaftsplan bestätigt, geben Sie das Beschlussdatum und das Datum der ersten Fälligkeit der neu berechneten Hausgelder an. Automatisch werden die neu berechneten Hausgelder in die Daten der Wohnungseigentümer für die zukünftige Sollstellung übernommen.

**Schritt 4** 

Wurde das neue HG rückwirkend fällig gestellt, stimmen die für diesen Zeitraum gebuchten Sollstellungen meist nicht mit den neuen HG-Forderungen überein.

Sich ergebende Nachforderungen oder Guthaben (Ausgleichzahlungen) können Sie nach Bestätigung des Planes automatisch berechnen und sollstellen.

#### **Führen Sie dies getrennt für HG und RL durch**.

Bei bestätigtem WP klicken Sie auf die Registerkarte "Differenz HG-Soll".

Bestimmen Sie den Zeitraum, für den die Differenz zwischen Hausgeld und tatsächlich gebuchten Sollstellungen berechnet werden soll.

| A > Abrechnungen > Wirtschaftsplan > anzeigen |                                              |                         | Übersicht<br>Konten                                           | <b>Debitoren</b> | Differenz HG-Soll | Dokumente       |
|-----------------------------------------------|----------------------------------------------|-------------------------|---------------------------------------------------------------|------------------|-------------------|-----------------|
| Abrechnungsname                               | <b>Art der Abrechnung</b>                    | <b>Planzeitraum</b>     | <b>Status</b>                                                 |                  |                   |                 |
| Wirtschaftsplan 2022                          | Wirtschaftsplan                              | 01.01.2022 - 31.12.2022 | bestätigt<br>fallio ab: 01/2022<br>Beschlussdatum: 26.09.2022 |                  |                   |                 |
| Berechnung: Differenz HG-Soll:                |                                              |                         |                                                               |                  |                   | $\frac{1}{100}$ |
| Hausgeld von 01/2022 bis Ende → 09            | 2022<br>Differenzen berechnen<br>$\check{ }$ |                         |                                                               |                  |                   |                 |

Abb. 218: Zeitraum der Differenzberechnung bestimmen

Solange die Differenzbuchungen nicht erstellt sind, können Sie die Berechnung beliebig oft wiederholen.

|                                                                                                    |   |                               | <b>Status</b>                   |  |  |
|----------------------------------------------------------------------------------------------------|---|-------------------------------|---------------------------------|--|--|
|                                                                                                    |   |                               | bestätigt<br>fallio ab: 01/2022 |  |  |
|                                                                                                    |   |                               |                                 |  |  |
|                                                                                                    | び | 2022<br>Differenzen berechnen |                                 |  |  |
|                                                                                                    |   |                               |                                 |  |  |
|                                                                                                    |   |                               |                                 |  |  |
| 0/10                                                                                                    |   |                               |                                 |  |  |
| Abrechnungsname<br><b>Art der Abrechnung</b><br>Planzeitraum<br>Wirtschaftsolan 2022<br>Wirtschaftsolan<br>01.01.2022 - 31.12.2022<br>Beschlussdatum: 26.09.2022<br>Berechnung: Differenz HG-Soll:<br>Hausgeld von 01/2022 bis Ende $\rightarrow$ 01<br><b>Debitoren mit Differenz</b><br>10/10<br>insgesamt<br>Unterdeckungen<br>10/10<br>Überdeckungen<br>Wirtschaftsplan<br>Berechnungszeitraum 01/2022 - 01/2022<br><b>Diff.</b> -Buchung<br><b>HG-Vorschuss Soll monatl.</b><br><b>Differenz</b><br>* Eigentümer<br><b>HG-Vorschuss Soll (alt)</b><br>- HG-Vorschuss Soll (neu)<br>265.00€<br>265.00€<br>090001 ETW 01 Leonardo Hut<br>265,00€<br>090003 ETW 03 Fischer, Maria & Ernst<br>222.00€<br>222.00€<br>222.00€<br>090004 ETW 04 Rosental, Rosa<br>219,00€<br>219,00€<br>219,00€<br>090005 Garage G1 Leonardo Hut<br>17.00€<br>17.00€<br>17.00€<br>090006 ETW 02 Lorenz, Jenni<br>215.00€<br>215.00€<br>215.00€<br>090007 Garage G2 Lorenz, Jenni<br>20,00€<br>20.00€<br>20,00€<br>090008 Garage G3 Fischer, Maria & Emst<br>18,00 €<br>18.00€<br>18.00€<br>090009 Garage G4 Rosental, Rosa<br>$19.00 \in$<br>19.00 $\in$<br>19.00€<br>090010 Garage G5 Keller, Franz<br>21.00€<br>21.00€<br>21.00€<br>198.00€<br>198.00 €<br>090013 ETW 05 Becker, Sebastian<br>198,00€<br>Σ<br>1.214,00 €<br>$0.00 \in$<br>1.214.00€<br>0/10<br>1.214.00€<br>Summe<br>$\vert$ 1 $\vert$ $\vert$ 10 |   |                               |                                 |  |  |
|                                                                                                    |   |                               |                                 |  |  |
|                                                                                                    |   |                               |                                 |  |  |
|                                                                                                    |   |                               |                                 |  |  |
|                                                                                                    |   |                               |                                 |  |  |
|                                                                                                    |   |                               |                                 |  |  |
|                                                                                                    |   |                               |                                 |  |  |
|                                                                                                    |   |                               |                                 |  |  |
|                                                                                                    |   |                               |                                 |  |  |
|                                                                                                    |   |                               |                                 |  |  |
|                                                                                                    |   |                               |                                 |  |  |
|                                                                                                    |   |                               |                                 |  |  |
|                                                                                                    |   |                               |                                 |  |  |

Abb. 219: Differenz neuer Plan HG und bereits gebuchtes Soll berechnen

Beim *Erstellen der Differenzbuchungen* geben Sie an, wann die Ausgleichszahlungen fällig sind. Diese werden automatisch gebucht und stehen in der Buchungs-Liste "Offener Posten".

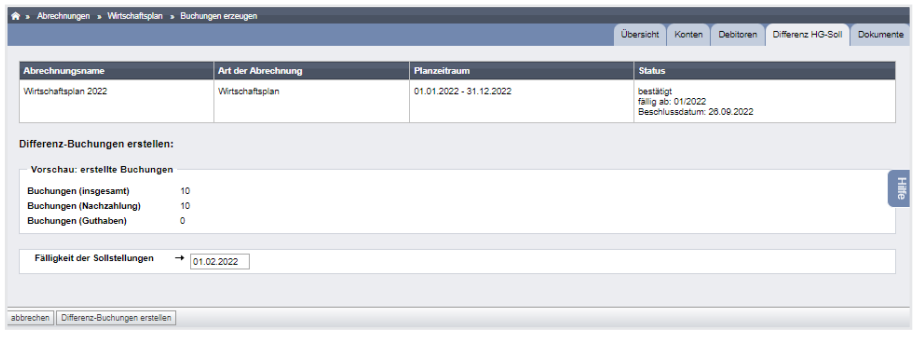

Für die Information der ET, welche Differenz sich ergibt und ggf. als PreNotification für die einmalige Lastschrift der rückwirkenden Ausgleichszahlungen, können Sie Anschreiben erstellen, indem Sie auf die Schaltfläche Diff. HG-Soll: alle PDFs generieren klicken.

Wählen Sie die Vorlage "Neues HG und rückwirkende Ausgleichszahlung". Übernehmen Sie die Master-Vorlage zuvor im Modul "Einstellungen". Passen Sie diese im Modul "Vorlagen" ggf Ihren individuellen Bedürfnissen an:

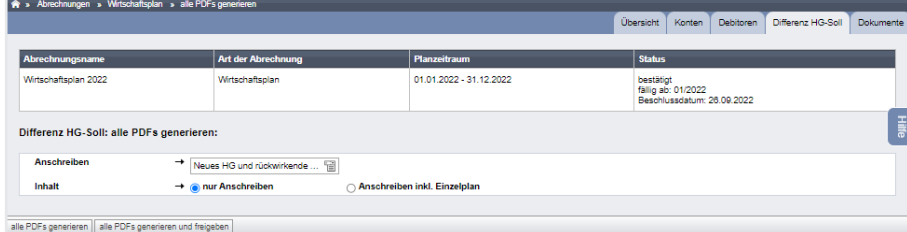

Abb. 220: Fälligkeit der Ausgleichszahlungen HG

**Erstellen Sie die Anschreiben erst, wenn Sie sowohl den WP als auch den RL-Plan bestätigt und alle Differenzbuchungen (HG und RL) erstellt haben.**

# **Plan Rücklage (Gesamtplan Rücklage und Einzelpläne)**

Um den Plan RL zu erstellen, klicken Sie auf die Schaltflächen:

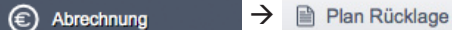

**Schritt 1**

Die Eingabemaske für einen neuen *Plan Rücklage* öffnet sich:

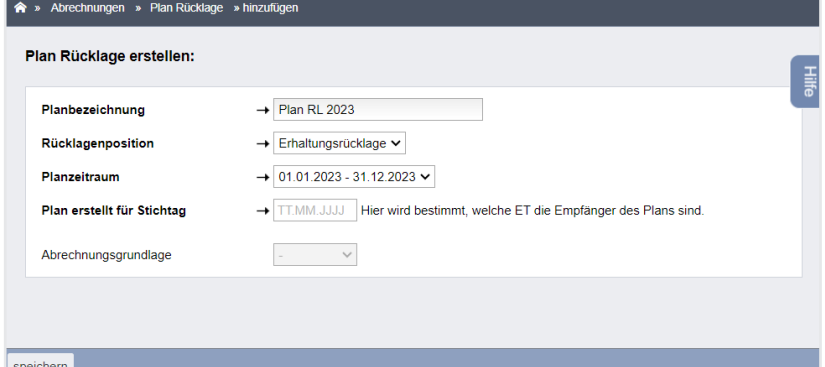

Abb. 221: neuen Plan Rücklage erstellen

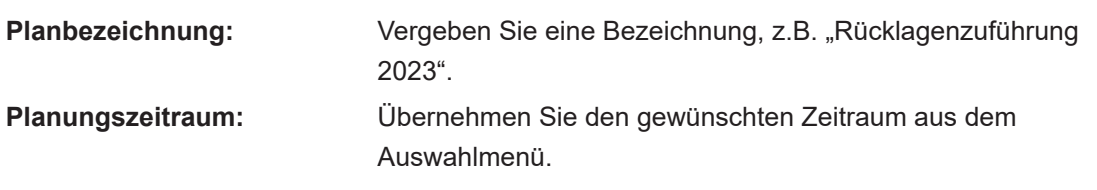

**In der Auswahlliste werden ausschließlich** *Abrechnungszeiträume* **angezeigt, die Sie zuvor im Objektmenü definiert haben. In der Regel entspricht der Planungszeitraum/Abrechnungszeitraum dem Kalenderjahr.**

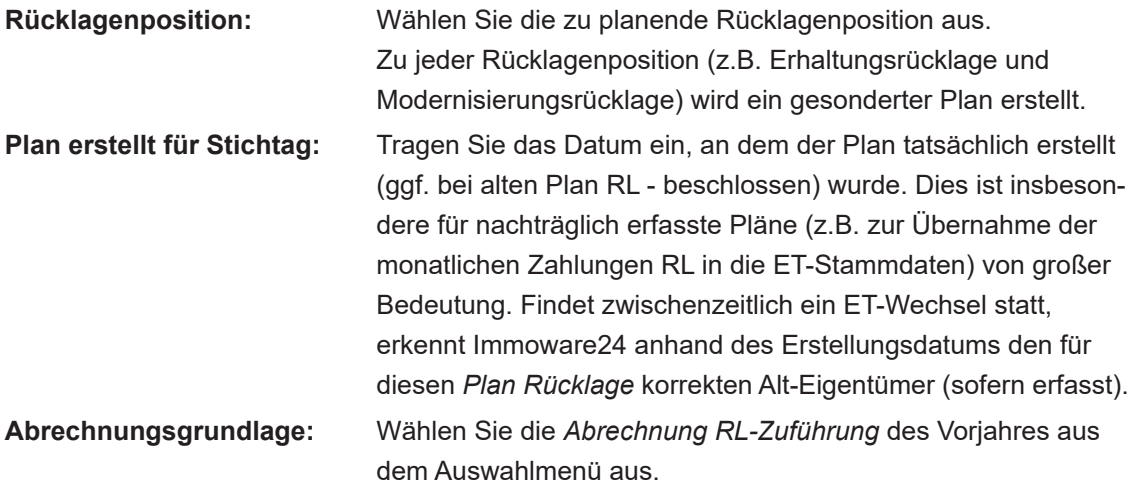

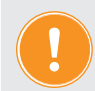

**Verwalten Sie ein neues Objekt, sind weder Abrechnungsgrundlage noch ein Plan Vorjahr verfügbar. Lassen Sie diese Felder dann frei.**

Lösen Sie die Berechnung aus, indem Sie auf die Schaltfläche Speichern klicken.

**Schritt 2**

In der folgenden Übersicht erscheinen die mit der Rücklage verbundenen Konten (siehe Kapitel "5.3 Rücklagenverwaltung"*)*:

| гтане кискидент                                                        | <b>PT</b> * AUTOCHTRINGER * FRIENDONGLO * FRIEND ZUZU * ASSISTENT RINGERIGG CHASSERT |                                                     |        |                         |            |                                  |            |               |  |  |
|------------------------------------------------------------------------|--------------------------------------------------------------------------------------|-----------------------------------------------------|--------|-------------------------|------------|----------------------------------|------------|---------------|--|--|
| <b>Plan RL 2023</b><br>(Erhaltungsrücklage)<br>01.01.2023 - 31.12.2023 | Abrechnungsname                                                                      | <b>Art der Abrechnung</b>                           |        | Zeitraum                |            |                                  |            | <b>Status</b> |  |  |
| <b>Status: neu</b>                                                     | Plan RL 2023                                                                         | Plan Rücklage                                       |        | 01.01.2023 - 31.12.2023 |            |                                  | neu        |               |  |  |
| <b>Plan RL 2023</b><br>日                                               |                                                                                      | Erhaltungsrücklage                                  |        |                         |            |                                  |            |               |  |  |
| (Erhaltungsrücklage)<br>01.01.2023 - 31.12.2023<br>Status: hinfällig   | Planbeträge erfassen:                                                                |                                                     |        |                         |            |                                  |            |               |  |  |
|                                                                        | Kostensteigerung<br>3.00 %                                                           | anwenden                                            |        |                         |            |                                  |            |               |  |  |
|                                                                        | Konto<br><b>Umlage</b><br>Plan<br><b>Abrechnung</b>                                  |                                                     |        |                         |            | Abweichung: Plan -<br>Abrechnung |            |               |  |  |
|                                                                        |                                                                                      |                                                     | Saldo  | Zuführung               | Entnahme   | Saldo                            | absolut    | relativ       |  |  |
|                                                                        | Zuführung Eigentümer                                                                 |                                                     |        |                         |            |                                  |            |               |  |  |
|                                                                        | 030000 Zuführung Erhaltungsrücklage                                                  | 100.00% - anteilig -<br>Miteigentumsanteil (Anzahl) |        | $0.00 \in$              |            | 0.00 E                           | $0,00 \in$ | 0.00%         |  |  |
|                                                                        | Summe: Zuführung Eigentümer                                                          |                                                     | Σ<br>٠ | 0.00 <sub>0</sub>       | $0.00 \in$ | $0.00 \in$                       | $0.00 \in$ |               |  |  |
|                                                                        |                                                                                      |                                                     |        |                         |            |                                  |            |               |  |  |
|                                                                        | nicht umlagefähig (Mieter): Rücklage                                                 |                                                     |        |                         |            |                                  |            |               |  |  |
|                                                                        |                                                                                      |                                                     |        |                         |            | $0.00 \in$                       | $0.00 \in$ | 0.00%         |  |  |
|                                                                        | 028101 Zinseinnahmen<br>Erhaltungsrücklage                                           | nicht verteilungsrelevant                           |        | $0,00 \in$              |            |                                  |            |               |  |  |
|                                                                        | 049101 Nebenkosten Geldverkehr<br>Erhaltungsrücklage                                 | nicht verteilungsrelevant                           |        |                         | $0.00 \in$ | $0.00 \in$                       | $0.00 \in$ | 0.00%         |  |  |

Abb. 222: Übersicht Zuführung Rücklage

Wurde eine Abrechnungsgrundlage gewählt, werden die Plandaten vorbelegt sowie die absolute und relative Abweichung zwischen der Abrechnungsgrundlage und den eingegebenen Planbeträgen ausgewiesen.

Sie können die Planbeträge manuell verändern oder auch über die Kopfzeile prozentual berechnen lassen.

Ist der Wert eingetragen, klicken Sie auf die Schaltfläche nächster Schritt

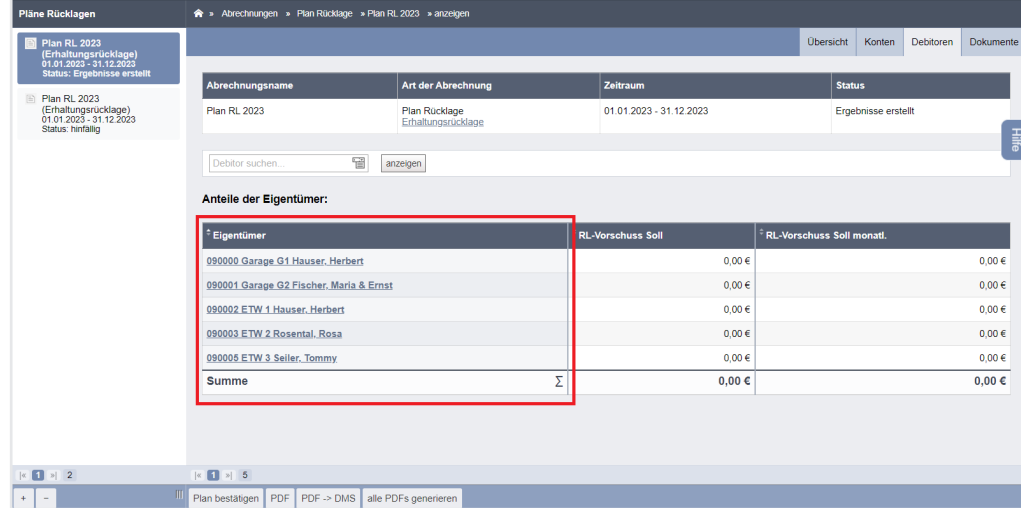

Die Übersicht zeigt den *Gesamtplan Rücklage* nach Eigentümern:

Abb. 223: Ergebnis Plan Rücklagen

Klicken Sie auf den Eigentümer-Namen. Der Einzelplan "Rücklage je Wohnungseigentümer" wird angezeigt.

Hieraus berechnet sich die monatlich zu zahlende Rücklagen jedes Eigentümers.

Klicken Sie auf eine der Schaltflächen:

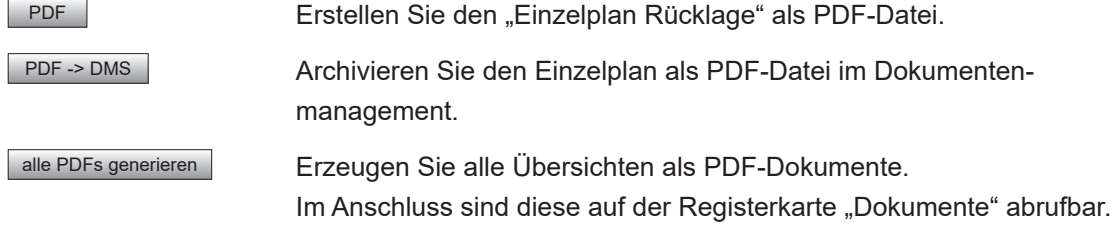

Diese Funktionen sind auch vorhanden, nachdem Sie den erstellten Plan Rücklage" erneut

aufgerufen haben.

Durch das erneute Erstellen aller PDF-Dateien werden die Altdokumente des gleichen Planes überschrieben.

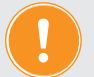

**Wichtig!** 

**Klicken Sie erst auf die Schaltfläche** Plan bestätigen **, wenn der "Plan Rücklage" von der Eigentümerversammlung beschlossen ist. Sie können diesen verwerfen,**  indem Sie die Funktion "Abrechnung verwerfen" wählen. Sie müssen alle neu **berechneten Vorschüsse in den Stammdaten der Eigentümer löschen oder mit neuem Plan überschreiben.**

Ist der "*Plan Rücklage"* bestätigt, geben Sie das Beschlussdatum und das Datum der ersten Fälligkeit der neu berechneten RL-Zuführungen an.

Die neuen RL-Zuführungen werden automatisch in die Daten der Wohnungseigentümer für die zukünftige Sollstellung übernommen.

**Schritt 3**

Wenn Sie die neue RL-Zuführung rückwirkend fällig gestellt haben, stimmen die für diesen Zeitraum gebuchten Sollstellungen meist nicht mit den neuen RL-Forderungen überein. Sich ergebende Nachforderungen oder Guthaben (Ausgleichzahlungen) können Sie nach Bestätigung des Planes automatisch berechnen und sollstellen. **Dies müssen Sie getrennt für HG und RL** durchführen.

Bei bestätigtem Plan RL klicken Sie auf die Registerkarte "Differenz RL-Soll".

Bestimmen Sie den Zeitraum, für den die Differenz zwischen neuer RL-Zuführung und tatsächlich gebuchten Sollstellungen berechnet werden soll.

Legen Sie das Enddatum fest.

Klicken Sie auf die Schaltfläche "Differenzen berechnen".

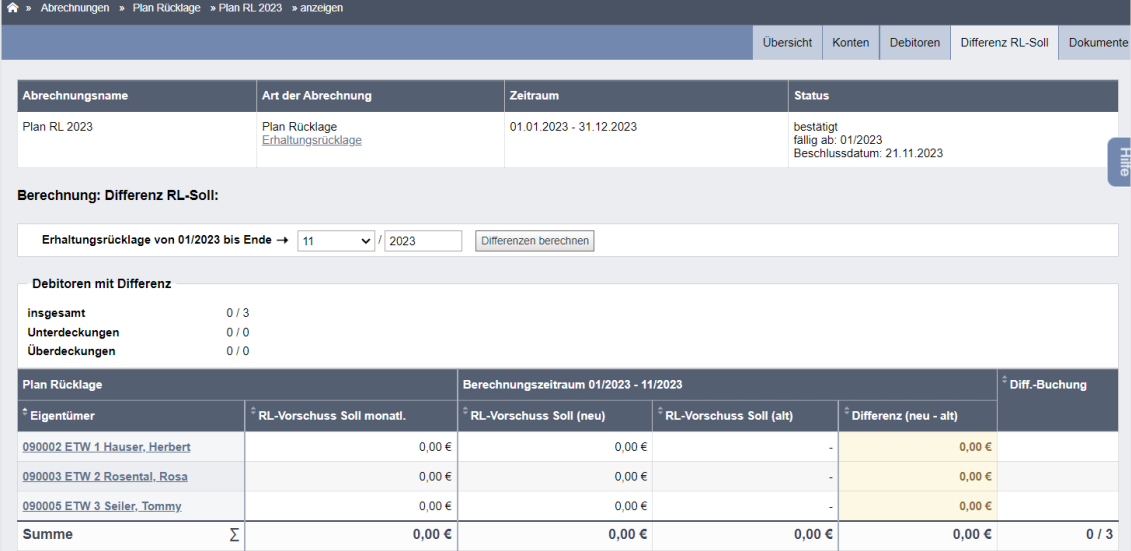

Abb. 224: Zeitraum der Differenzberechnung bestimmen

Solange die Differenzbuchungen nicht erstellt sind, können Sie die Berechnung beliebig oft wiederholen.

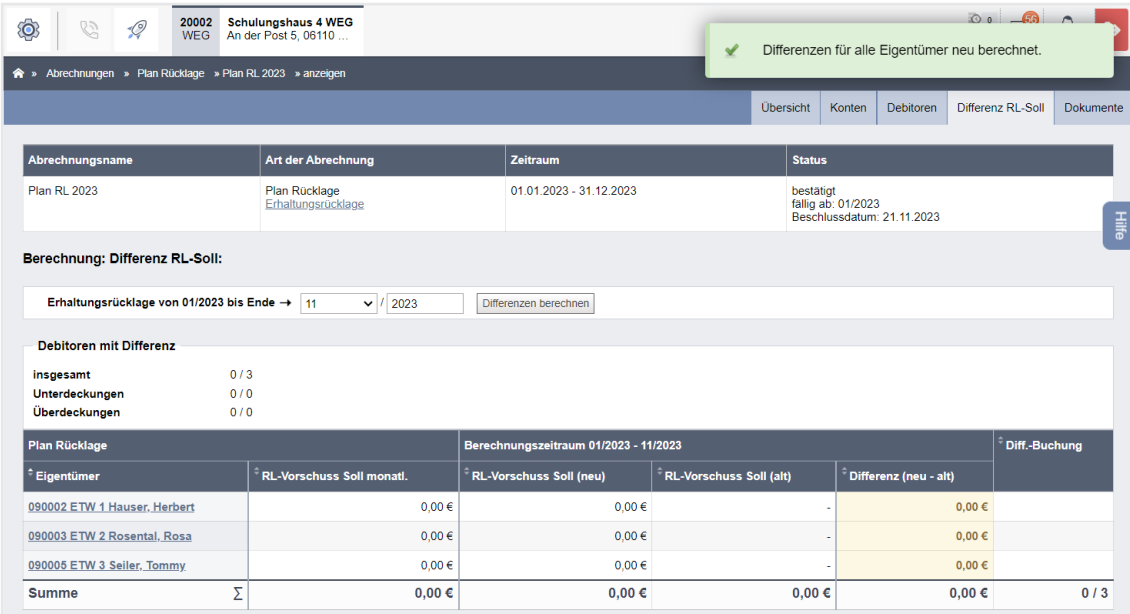

Abb. 225: Differenz neuer RL-Plan und bereits gebuchtes Soll berechnen

Bei der Erstellung der Differenzbuchungen geben Sie an, wann die Ausgleichszahlungen fällig sind. Diese werden automatisch gebucht und stehen in der Buchungs-Liste "Offener Posten".

Für die Information der ET, welche Differenz sich für sie ergibt und ggf. als PreNotification für die einmalige Lastschrift der rückwirkenden Ausgleichszahlungen, können Sie Anschreiben erstellen, indem Sie auf die Schaltfläche Diff. RL-Soll: alle PDFs generieren klicken.

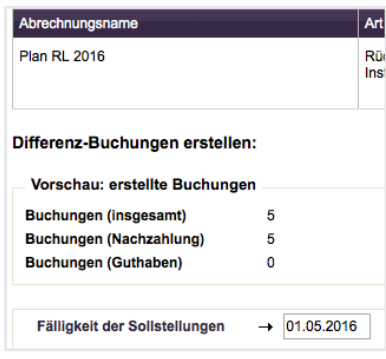

Abb. 226: Fälligkeit der Ausgleichszahlungen RL

Wählen Sie die Vorlage "Neue RL und rückwirkende Ausgleichszahlung".

Übernehmen Sie die Master-Vorlage zuvor im Modul "Einstellungen".

Passen Sie diese ggf. im Modul "Vorlagen" Ihren individuellen Vorgaben an:

| <b>THE A AUTOCHRUBOLE A FROM AUGARING</b> A GIRL FUTS NORDIGION |                                 |                                              |                         |                                                                  |                                       |  |  |  |  |  |
|-----------------------------------------------------------------|---------------------------------|----------------------------------------------|-------------------------|------------------------------------------------------------------|---------------------------------------|--|--|--|--|--|
|                                                                 |                                 |                                              |                         | Übersicht<br>Konten  <br>Debitoren                               | Differenz RL-Soll<br><b>Dokumente</b> |  |  |  |  |  |
| Abrechnungsname                                                 |                                 | Art der Abrechnung                           | Zeitraum                | <b>Status</b>                                                    |                                       |  |  |  |  |  |
| <b>Plan RL 2016</b>                                             |                                 | Rücklagen<br>Instandhaltungsrücklage         | 01.01.2016 - 31.12.2016 | bestätigt<br>fällig ab: 01.01.2016<br>Beschlussdatum: 20.04.2016 |                                       |  |  |  |  |  |
| Differenz RL-Soll: alle PDFs generieren:                        |                                 |                                              |                         |                                                                  |                                       |  |  |  |  |  |
| <b>Anschreiben</b>                                              | $\rightarrow$                   | Neue RL und rückwirkende Ausgleichszahlung * |                         |                                                                  |                                       |  |  |  |  |  |
| Inhalt                                                          | $\rightarrow$ O nur Anschreiben | Anschreiben inkl. Einzelplan                 |                         |                                                                  |                                       |  |  |  |  |  |
|                                                                 |                                 |                                              |                         |                                                                  |                                       |  |  |  |  |  |

Abb. 227: Master-Vorlage zur Information der ET auswählen

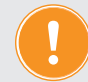

**Erstellen Sie die Anschreiben erst, wenn Sie sowohl den WP, als auch den RL-Plan bestätigt und alle Differenzbuchungen (HG und RL) erstellt haben.**

# **10.2 Hausgeldabrechnung (Gesamtabrechnung und Einzelabrechnungen)**

## **10.2.1 Abrechnung erstellen**

Um die HGA zu erstellen, klicken Sie auf die Schaltflächen:

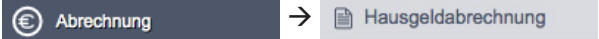

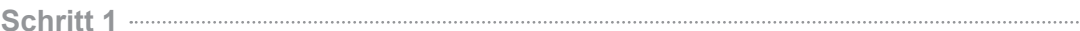

Die Eingabemaske für eine Hausgeldabrechnung öffnet sich:

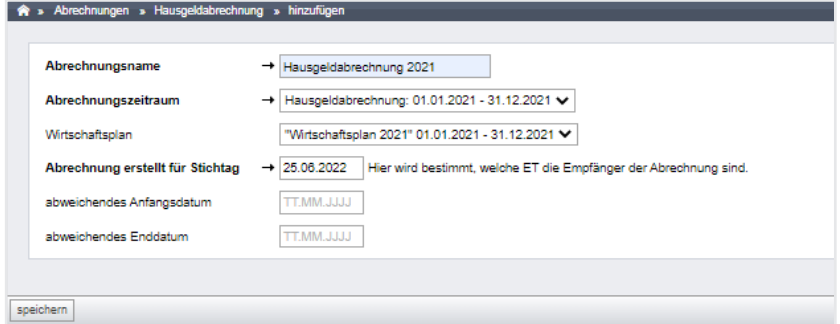

Abb. 228: Hausgeldabrechnung erstellen

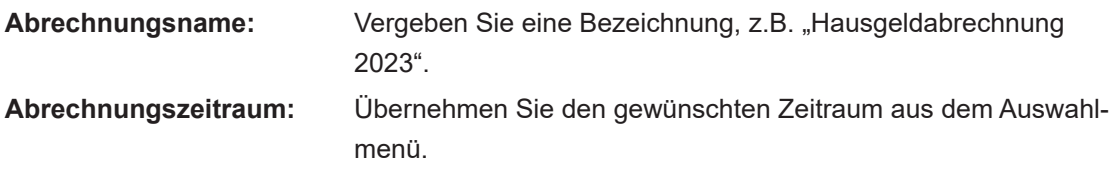

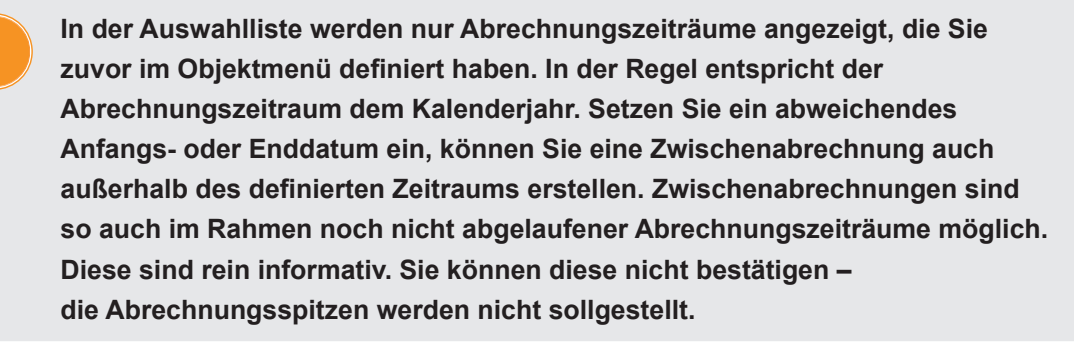

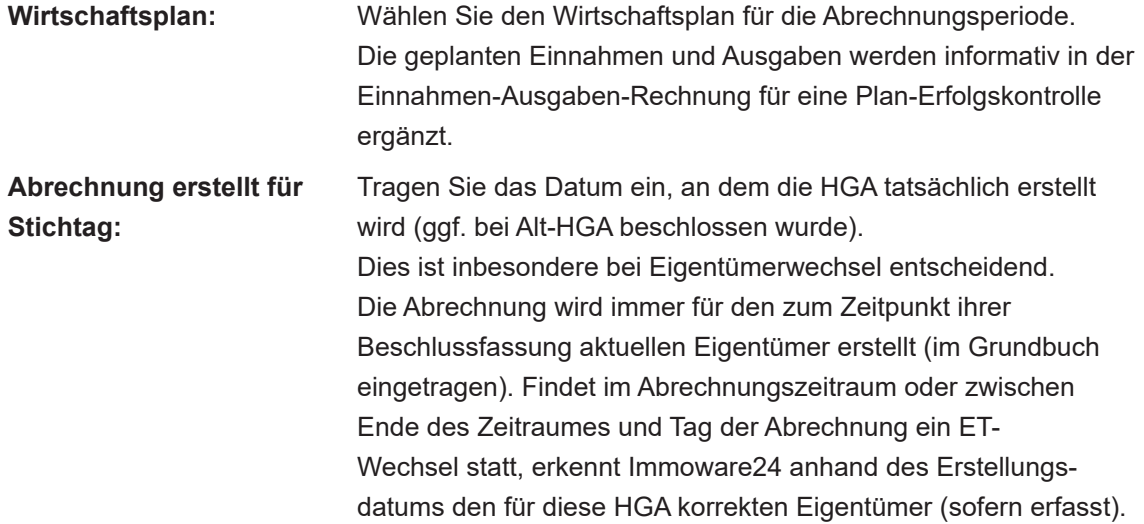

#### **Die Einzelabrechnung der HGA basiert auf dem Abgrenzungsdatum aller Buchungen.**

Sie können Einnahmen und Ausgaben nach dem Zufluss- oder Verursacherprinzip in die HGA aufnehmen:

- **Zu- bzw. Abflussprinzip** (alle tatsächlich im Abrechnungszeitraum realisierten Einnahmen und Ausgaben). Dieses Prinzip, das nach WE-Gesetz der Abrechnung zugrunde liegen muss, realisieren Sie, indem **das Abgrenzungsdatum bei Buchung aller zu berücksichtigenden Einnahmen und Ausgaben dem Wertstellungsdatum entspricht.**
- **Verursacherprinzip** (alle im Abrechnungszeitraum verursachten Ausgaben und Einnahmen, auch bei Zahlungseingang und -ausgang außerhalb des Abrechnungszeitraums).

Das Verursacherprinzip müssen Sie nach dem **BGH-Urteil V ZR 251/10 vom 17.02.2012 zur Anwendung der Heizkosten-Verordnung in der WEG** für alle Brennstoffkosten anwenden. Die Kosten des tatsächlich verbrauchten Brennstoffes in den Einzelabrechnungen müssen Sie demnach auf die Eigentümer umlegen. Bereits bezahlte, aber nicht verbrauchte Ölreserven ziehen Sie ab. Später bezahltes, aber bereits verbrauchtes Gas rechnen Sie hinzu.

**Das Abgrenzungsdatum bei Buchung aller zu berücksichtigenden Einnahmen/ Ausgaben muss innerhalb des jeweiligen Abrechnungszeitraums liegen, unabhängig davon, ob die Wertstellung der Zahlung außerhalb des Zeitraumes erfolgt ist.**

In der Gesamtabrechnung müssen Sie die Differenzen zwischen den umgelegten und den tatsächlich realisierten Einnahmen/Ausgaben erläutern.

Um die Berechnung auszulösen, klicken Sie auf die Schaltfläche Speichern .

#### **Schritt 2**

## **Auflistung aller zu verteilenden Kosten**

Eine tabellarische Übersicht aller auf die Eigentümer zu verteilenden Kosten öffnet sich.

In dieser Übersicht werden alle Kosten und Erträge aufgelistet, die im Rahmen der Buchhaltung aufgrund des Abgrenzungsdatums für den Abrechnungszeitraum erfasst wurden und über die Umlageart der Hausgeldabrechnung zugeordnet sind (siehe o. g. "Zufluss- oder Verursacherprinzip").

|                 | Abrechnungsname                                                | <b>Art der Abrechnung</b> | Zeitraum                                                       |                         |                        | <b>Status</b>               |
|-----------------|----------------------------------------------------------------|---------------------------|----------------------------------------------------------------|-------------------------|------------------------|-----------------------------|
| <b>HGA 2012</b> |                                                                | Hausgeldabrechnung        |                                                                | 01.01.2012 - 31.12.2012 |                        | neu                         |
|                 | umlagefähige Konten:                                           |                           |                                                                |                         |                        |                             |
|                 | <b>Kostensumme (Brutto)</b><br>⋝⊹                              | 14.755,00€                |                                                                |                         |                        |                             |
|                 | Kostenart                                                      |                           | <b>Umlage</b>                                                  |                         | <b>Kosten (Brutto)</b> | <b>Kostensumme (brutto)</b> |
| Ŧ               | Zur Umlage auf eventuelle Mieter bestimmte Kosten gemäß BetrKV |                           |                                                                |                         |                        |                             |
|                 | 041000 Brennstoffkosten                                        |                           | 100,00% - Festbetrag - ext. berechn. Heizkosten (€)            |                         | 2.600.00€              |                             |
|                 | 041200 Emissionsmessung                                        |                           | 100,00% - Festbetrag - ext. berechn. Heizkosten (€)            |                         | 800.00€                |                             |
|                 | 041300 Wartung Heizung                                         |                           | 100,00% - Festbetrag - ext. berechn. Heizkosten (€)            |                         | $0.00 \in$             |                             |
|                 | 041500 Miete Heizungszähler                                    |                           | 100,00% - Festbetrag - ext. berechn. Heizkosten (€)            |                         | 1.200,00 €             |                             |
|                 | 041700 Miete Warmwasserzähler                                  |                           | 100,00% - Festbetrag - ext. berechn. Heizkosten (€)            |                         | 0.00 €                 |                             |
|                 | 041800 Servicekosten-Heizkostenabrechnung                      |                           | 100,00% - Festbetrag - ext. berechn. Heizkosten (€)            |                         | $0,00 \in$             |                             |
|                 | 041802 Nutzerwechselgebühr                                     |                           | 100,00% - Festbetrag - ext. berechn. Heizkosten (€)            |                         | 0.00E                  |                             |
|                 | 043001 Strom für Heizung                                       |                           | 100,00% - Festbetrag - ext. berechn. Heizkosten (€)            |                         | $0.00 \in$             |                             |
|                 | Zwischensumme: extern berechnete Heizkosten                    |                           |                                                                |                         | Σ                      | 4,600,00€                   |
|                 | 041600 Miete Kaltwasserzähler                                  |                           | 100,00% - Festbetrag - ext. berechn. Wasser-/sonst. Kosten (€) |                         | $0.00 \in$             |                             |
|                 | 041801 Servicekosten-Wasserabrechnung                          |                           | 100,00% - Festbetrag - ext. berechn. Wasser-/sonst. Kosten (€) |                         | $0.00 \in$             |                             |
|                 | 041805 Rauchwarnmelder                                         |                           | 100.00% - Festbetrag - ext. berechn. Wasser-/sonst. Kosten (€) |                         | 0.00E                  |                             |
|                 | 042000 Wasser allgemein                                        |                           | 100,00% - Festbetrag - ext. berechn. Wasser-/sonst. Kosten (€) |                         | $0.00 \in$             |                             |
|                 | 042100 Trinkwasser                                             |                           | 100,00% - Festbetrag - ext. berechn. Wasser-/sonst. Kosten (€) |                         | 500.00€                |                             |
|                 | 042200 Abwasser                                                |                           | 100,00% - Festbetrag - ext. berechn. Wasser-/sonst. Kosten (€) |                         | 2.000.00€              |                             |
|                 | Zwischensumme: Wasserkosten                                    |                           |                                                                |                         | Σ                      | 2.500.00 €                  |
|                 | 040100 Hausmeisterkosten                                       |                           | 100,00% - anteilig - Miteigentumsanteil (Anzahl)               |                         | 1.200,00€              |                             |
|                 | 040200 Hausmeistergehalt                                       |                           | 100,00% - anteilig - Miteigentumsanteil (Anzahl)               |                         | $0.00 \in$             |                             |
|                 | 040300 Reinigungskosten                                        |                           | 100,00% - anteilig - Miteigentumsanteil (Anzahl)               |                         | $0.00 \in$             |                             |
|                 | 040400 Gartenarbeiten                                          |                           | 100,00% - anteilig - Miteigentumsanteil (Anzahl)               |                         | $0,00 \in$             |                             |
|                 | 040500 Winterdienst                                            |                           | 100,00% - anteilig - Miteigentumsanteil (Anzahl)               |                         | 1.000.00 €             |                             |
|                 | 041100 Schornsteinfeger                                        |                           | 100,00% - anteilig - Miteigentumsanteil (Anzahl)               |                         | $0.00 \in$             |                             |
|                 | 042300 Niederschlagswasser                                     |                           | 100,00% - anteilig - Miteigentumsanteil (Anzahl)               |                         | $0.00 \in$             |                             |
|                 | 043000 Allgemeinstrom                                          |                           | 100,00% - anteilig - Miteigentumsanteil (Anzahl)               |                         | 150,00 €               |                             |
|                 | 043100 Kabel-TV                                                |                           | 100,00% - anteilig - Kabel-TV (Einh.)                          |                         | $0.00 \in$             |                             |
|                 | 043200 Müllentsorgung                                          |                           | 100,00% - anteilig - Müllentsorgung (m <sup>2</sup> )          |                         | $0.00 \in$             |                             |
|                 | 043300 Straßenreinigung                                        |                           | 100,00% - anteilig - Miteigentumsanteil (Anzahl)               |                         | $0.00 \in$             |                             |

Abb. 229: Kostenübersicht Hausgeldabrechnung

Die abzurechnenden Konten werden nach den in der den Kontoeinstellungen hinterlegten Art der Abrechnung kategorisiert:

- umlagefähig Mieter,
	- Heizung/Warmwasser
	- Wasser
	- sonstige
- nicht umlagefähig Mieter

Prüfen Sie die ausgewiesenen Werte durch Abgleich mit Ihrer Buchhaltung.

Buchen Sie ggf. die Servicerechnung Ihres externen Abrechners als Teil der extern berechneten Eigentümeranteile Heiz-/Wasserkosten ein.

Prüfen Sie alle Werte. Sind diese korrekt, klicken Sie auf die Schaltfläche nächster Schritt

Findet ein Eigentümerwechsel während des Abrechnungszeitraumes oder zwischen Ende Abrechnungszeitraum und dem Datum *"Abrechnung erstellt für Stichtag"* statt, erscheint die Auflistung der aktuellen Eigentümer, die nicht oder nur teilweise ET im Abrechnungszeitraum waren:

| [2]<br>喬                                     | $\circ$<br>$\blacksquare$ $\blacksquare$ $\blacksquare$ $\blacksquare$ $\blacksquare$<br>angemeldet als [8] admin<br>$\sqrt{213}$<br>發<br>48<br>$\overline{7}$<br><b>WEG mit SEV</b><br>------<br>SEV<br>至。<br>Uferoromenade 1, 06108 Musterstact<br>automatische Abmeldung um: 17:46<br>$\mathcal{P}_\alpha$ $\mathcal{Q}_\alpha$ $\equiv$ :<br>Hausgeldabrechnungen<br>A » Abrechnungen » Hausgeldabrechnung » Assistent Eigenfürrenwechsel<br><b>HGA 2012</b><br>۰<br>01.01.2012 - 31.12.2012<br>Zeitraum<br>Abrechnungsname<br><b>Art der Abrechnung</b><br>Status: nou<br><b>HGA 2012</b><br>Hausgeldabrechnung<br>01 01 2012 - 31 12 2012<br>Eigentümerwechsel<br>Gebäude<br>Verwaltungseinheit<br>aktueller Eigentümer<br>haftet für Zahlungsrückstand Voreigentümer<br>WE07<br>098001 WE07 Tommy Seller<br>Hauptgebäude<br>÷ |  | <b>C</b> abmelden                                 |  |               |
|----------------------------------------------|----------------------------------------------------------------------------------------------------|--|---------------------------------------------------|--|---------------|
| Objektmenű                                   |                                                                                                    |  |                                                   |  |               |
| Plan Rücklage<br><b>R</b> Hausgeldabrechnung |                                                                                                    |  |                                                   |  | <b>Status</b> |
| Abrechnung Rücklage                          |                                                                                                    |  |                                                   |  | neu           |
| D Umsatzsteuerabrechnur                      |                                                                                                    |  |                                                   |  |               |
| <b>自 §35a-Anlage</b>                         |                                                                                                    |  |                                                   |  |               |
| Einnahme-<br>Uberschussrechnung              |                                                                                                    |  |                                                   |  |               |
| <b>B</b> Bankkonto-Abrechnung                |                                                                                                    |  |                                                   |  |               |
| Abrechnung SEV+                              | $\vert$ 1 $\vert$ 1                                                                                                    |  |                                                   |  | 責             |
| <br>Objekt schließen                         | . .<br>$+1$                                                                                                    |  | vorheriger Schritt   speichern   nächster Schritt |  |               |

Abb. 230: Entscheidung über Haftung aktueller Eigentümer für mögliche Zahlungsdifferenzen

### **Abrechnungsspitze – Abrechnungssaldo – Haftung für Alt-Eigentümer**

Die Abrechnung wird immer für den zum Zeitpunkt ihrer Beschlussfassung aktuellen Eigentümer erstellt (siehe *"Abrechnung erstellt für Stichtag")* . Darin wird

- die Abrechnungsspitze für den gesamten Abrechnungszeitraum (= Kostenanteil ET abzüglich auf Basis WP sollgestelltes Hausgeldvorschusses) und
	- eine mögliche Zahlungsdifferenz im Abrechnungszeitraum
		- (= HG-Vorschuss *Soll* abzüglich HG-Vorschuss *Ist*)

gegenüber dem aktuellen Eigentümer ausgewiesen.

Für einen möglichen Zahlungsrückstand des Alteigentümers haftet der aktuelle Eigentümer meist nicht.

Dabei wird in verschiedene Fälle unterteilt:

- Käufer haftet nicht,
- Erbe haftet,
- WEG hat Haftung des Käufers in die Teilungserklärung aufgenommen.

Markieren Sie in o.g. Ansicht, ob der aktuelle Eigentümer haftet (oder nicht).

Gemäß dieser Einstellung wird die Zahlungsdifferenz im "**Abrechnungssaldo** = Abrechnungsspitze zuzüglich Zahlungsdifferenz" der Einzelabrechnung des aktuellen Eigentümers dargestellt (oder nicht).

## Entsprechend **BGH-Urteil V ZR 147/11 vom 09.03.2012 zur Darstellung der Hausgeld-**

**abrechnung** unterliegt dabei nur die Abrechnungsspitze der Beschlussfassung der WEG. Zahlungsdifferenz und damit Abrechnungssaldo haben nur informativen Charakter.

Klicken Sie auf die Schaltfläche nächster Schritt

Gab es keinen Eigentümerwechsel, folgt ohne die Haftungsauswahl *Schritt 3*.

**Schritt 3**

## **Extern ermittelte Abrechnungsergebnisse**

Um extern ermittelte Abrechnungsergebnisse für Heiz- bzw. Wasserkosten in die HGA zu übernehmen, hinterlegen Sie diese Umlageart zuvor an den Kostenkonten und als Umlageeigenschaft in den Stammdaten Ihrer Eigentümer.

Die dafür gebuchten Kosten werden aufgelistet.

Das Umlageergebnis überschreiben Sie ggf. manuell mit dem Wert aus der extern erstellten Abrechnung. Hat der externe Abrechner sowohl Heiz-/Warmwasserkosten als auch (Kalt-) Wasserkosten berechnet, beginnen Sie mit den Heizkosten (inkl. Warmwasser) und wiederholen den dritten Schritt anschließend für die (Kalt-)Wasserkosten.

**Um einen elektronischen Datenaustausch mit Ihrem externen Abrechner durchzuführen, müssen Sie zuvor die Liegenschaft für das Objekt erfassen. Sie können die Abrechnungsergebnisse automatisch übernehmen und müssen die Werte je Mieter nicht manuell eingeben (siehe Kapitel "6. Liegenschaften externer Abrechner von Heiz-/Wasserkosten").**

|                                                          |                                                 | <b>Art der Abrechnung</b>                  | Zeitraum                |                     | <b>Status</b>                                                 |  |
|----------------------------------------------------------|-------------------------------------------------|--------------------------------------------|-------------------------|---------------------|---------------------------------------------------------------|--|
| Abrechnungsname                                          | Hausgeldabrechnung 2021                         | Hausgeldabrechnung                         | 01.01.2021 - 31.12.2021 |                     | neu                                                           |  |
|                                                          |                                                 |                                            |                         |                     |                                                               |  |
|                                                          | Festbeträge eingeben: ext. berechn. Heizkosten: |                                            |                         |                     |                                                               |  |
| Konto                                                    |                                                 |                                            |                         | <b>Summe brutto</b> |                                                               |  |
|                                                          | 041000 Brennstoffkosten                         |                                            |                         |                     | 7839.29€                                                      |  |
|                                                          | 041200 Emissionsmessung                         |                                            |                         |                     | 0.00E                                                         |  |
|                                                          | 041300 Wartung Heizung                          |                                            |                         | 281.59€             |                                                               |  |
|                                                          | 041500 Miete Heizungszähler                     |                                            |                         | 120.00€             |                                                               |  |
|                                                          | 041700 Miete Warmwasserzähler                   |                                            | 0.00 <sub>6</sub>       |                     |                                                               |  |
|                                                          | 041800 Servicekosten-Heizkostenabrechnung       | 0.006                                      |                         |                     |                                                               |  |
|                                                          | 043001 Strom für Heizung                        |                                            | 0.006                   |                     |                                                               |  |
|                                                          | Summe ext. berechn. Heizkosten (brutto)         |                                            | Σ                       |                     | 8.240,88€                                                     |  |
|                                                          | <b>Umlageergebnis des Abrechners</b>            | 8240,88 €<br>$\mathbf{N}$<br>$\rightarrow$ |                         |                     |                                                               |  |
|                                                          |                                                 |                                            |                         |                     |                                                               |  |
|                                                          | Summe der verteilten Werte (gesamt)             | 8240,88                                    |                         |                     |                                                               |  |
|                                                          | Summe der verteilten Werte (nur diese Seite)    | 0,00                                       |                         |                     |                                                               |  |
|                                                          | <b>VE</b>                                       | <b>Eigentümer</b>                          | von                     | <b>bis</b>          | <b>Anteil (brutto)</b>                                        |  |
|                                                          | ETW 01 Erdgeschoss                              | 090013 ETW 05 Becker, Sebastian            | 01.01.2021              | 31.12.2021          |                                                               |  |
|                                                          | ETW 02 1.OG links                               | 090001 ETW 01 Leonardo Hut                 | 01.01.2021              | 31.12.2021          |                                                               |  |
| <b>Gebäude</b><br>Stadtvilla<br>Stadtvilla<br>Stadtvilla | ETW 03 1.OG rechts                              | 090006 ETW 02 Lorenz, Jenni                | 01.01.2021              | 31.12.2021          |                                                               |  |
|                                                          | ETW 04 Dachgeschoss links                       | 090003 ETW 03 Fischer, Maria & Ernst       | 01.01.2021              | 31.12.2021          |                                                               |  |
| Stadtvilla<br>Stadtvilla                                 | ETW 05 Dachgeschoss rechts                      | 090004 ETW 04 Rosental, Rosa               | 01.01.2021              | 31.12.2021          | 1448.18 €<br>1950.21 €<br>1498.31 €<br>1849,50 €<br>1494,68 € |  |

Abb. 231: extern ermittelte Heizkosten eingeben (gleiche Masken für extern ermittelte Wasserkosten)

Bei ET-Wechsel werden Kosten, die als Festbeträge den Eigentümern zuzuordnen sind, je Nutzer eingegeben. Die Festbeträge der Nutzer werden zu einem Kostenanteil des Eigentümers, der Abrechnungsempfänger ist, in dessen HGA addiert.

**Hinweis:** Wenn in WEG-Objekten mit SEV Heiz-/Wasserkosten einer VE für Nutzungszeiträume mehrerer Mieter extern berechnet wurden, können Alt-Eigentümer dafür keinen Kostenanteil erhalten, wenn diese am Ende eines Mieter-Nutzungszeitraumes kein Eigentümer mehr waren.

Beispiel:

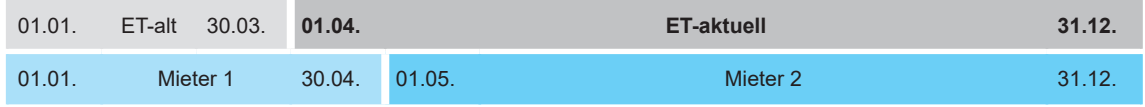

Dem ET-aktuell werden alle Kosten zugeordnet, da das Ende von Mieter 1 bereits in die Eigentümerschaft fällt.

Die gebuchten Kosten müssen dem Umlageergebnis des Abrechners entsprechen. Unterscheidet sich das Umlageergebnis des Abrechners von der Summe der gebuchten Kosten, wurden die Anteile nicht korrekt gerundet (Differenz im Cent-Bereich) oder der Abrechnung liegen falsche Kosten zugrunde.

Geben Sie die Kostenanteile Ihrer ET manuell ein (bei USt.-pflichtigen ET brutto). Speichern Sie die Eingabe seitenweise.

Ist aufgrund von Korrekturen in der Buchhaltung oder in den Stammdaten die erneute Erstellung einer Abrechnung für den identischen Abrechnungszeitraum in einem Objekt notwendig, können Sie manuell eingegebene Festbeträge zur Kostenverteilung aus einer zuvor erstellten Abrechnung übernehmen. Beachten Sie, dass diese Korrekturen den Gesamtbetrag dieser zu verteilenden Kostenart nicht verändern und die an der Kostenverteilung beteiligten Debitoren nicht abweichen. Für jede Kostenart, die Sie nach Festbetrag umlegen, können Sie

eine konkrete Abrechnung wählen, aus der die Übernahme erfolgt. Klicken Sie auf das Symbol "Übernehmen". Die Anzeige der zur Verfügung stehenden Abrechnungen wird geöffnet.

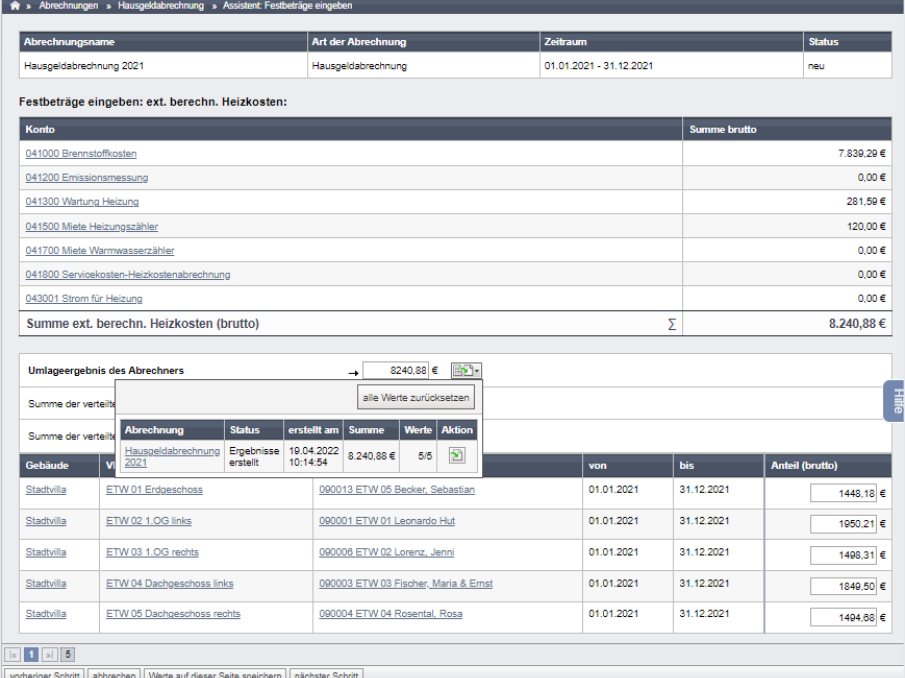

Abb. 232: manuell eingegebene Festbeträge für Heizkosten (aus anderer Abrechnung) eingeben/übernehmen

Die Summe der verteilten Werte zeigt Ihnen an, wie hoch die bereits verteilten Kosten sind. Diese müssen dem Umlageergebnis des Abrechners entsprechen.

Klicken Sie auf die Schaltfläche nächster Schritt

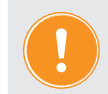

**Für die Eingabe der extern ermittelten Wasserkosten gehen Sie analog zum Vorgang für extern ermittelte Heizkosten (Schritt 3) vor.**

**Schritt 4**

#### **Umlage nach Festbetrag**

Wenn Sie Kosten auf Konten buchen, deren Umlageschlüssel als Festbetrag definiert wurde, werden Ihnen diese Kosten und alle ET mit gleicher Umlageeigenschaft angezeigt. Verteilen Sie nach Festbeträgen.

Sie können manuell eingegebene Festbeträge aus einer zuvor erstellten Abrechnung übernehmen, wenn der Gesamtbetrag der zu verteilenden Kostenart und die an der Kostenverteilung beteiligten Debitoren identisch sind.

|                              |                                | Die Summe mindestens einer nach Festbetrag umzulegender Kostenart beträgt 0,00 €. |                          |                   |                         |                             |              |                         |                         |        |
|------------------------------|--------------------------------|-----------------------------------------------------------------------------------|--------------------------|-------------------|-------------------------|-----------------------------|--------------|-------------------------|-------------------------|--------|
| <b>Abrechnungsname</b>       |                                | <b>Art der Abrechnung</b>                                                         |                          | Zeitraum          |                         |                             |              | <b>Status</b>           |                         |        |
| HGA 2012 Kopie               |                                | Hausgeldabrechnung                                                                |                          |                   | 01.01.2012 - 31.12.2012 |                             |              |                         | neu                     |        |
| Festumlage                   | Festbeträge eingeben (brutto): |                                                                                   |                          |                   |                         |                             |              |                         |                         |        |
| 040500 Winterdienst          |                                |                                                                                   |                          |                   |                         | <b>Buchungssumme brutto</b> |              |                         | 1000,00 € 2             |        |
| Gebäude                      | <b>VE</b>                      | Eigentümer                                                                        | von                      |                   |                         |                             |              | alle Werte zurücksetzen |                         | Beträg |
| Hauptgebäude                 | WE01 EGR                       | 090001 WE01 Andreas Gärtner                                                       | 01.01.2012               | <b>Abrechnung</b> | <b>Status</b>           | <b>erstellt</b><br>am       | <b>Summe</b> | <b>Werte</b>            | <b>Aktion</b>           |        |
| Hauptgebäude<br>Hauptgebäude | WE02 EGL<br><b>WE03 1.OGR</b>  | 090003 WE02 Andreas Gärtner<br>091001 WE03 Maria Meinhardt                        | 01.01.2012<br>01.01.2012 | <b>HGA 2012</b>   | Ergebnisse<br>erstellt  | 12.03.2021<br>16:58:13      | 1.000.00€    | 1/13                    | $\overline{\mathbf{r}}$ |        |
|                              |                                |                                                                                   |                          |                   |                         |                             |              |                         |                         |        |
| Hauptgebäude                 | <b>WE04 1.OGL</b>              | 092001 WE04 Jenni Lorenz                                                          | 01.01.2012               | 31.12.2012        |                         |                             |              |                         | €                       |        |
| Hauptgebäude                 | <b>WE05 2.OGR</b>              | 093001 WE05 Hubert Neumann                                                        | 01.01.2012               | 31.12.2012        |                         |                             |              |                         | €                       |        |
| Hauptgebäude                 | <b>WE06 2.OGL</b>              | 094001 WE06 Franz Keller                                                          | 01.01.2012               | 31.12.2012        |                         |                             |              |                         | €                       |        |
|                              |                                |                                                                                   |                          |                   |                         |                             |              |                         |                         |        |

Klicken Sie auf die Schaltfläche nächster Schritt

#### **Schritt 5**

#### **Abrechnung Bankkonten auswählen**

In der Einnahmen-Ausgaben-Rechnung sowie im Vermögensbericht werden die mit dem Objekt verknüpften Bankkonten aufgelistet.

Sind Buchungen mit Wertstellungsdatum im Abrechnungszeitraum vorhanden oder der Endbestand auf dem Konto ist ungleich Null, ist die Anzeige für das Konto markiert.

Sie können diese nicht abwählen

Sind z.B. durch einen Wechsel der kontoführenden Bank alte, im Abrechnungszeitraum nicht mehr bebuchte WEG- oder Rücklagekonten vorhanden, können Sie diese optional ausblenden. Die Markierung für das Konto ist nicht gesetzt, die Anzeige ist durchgestrichen. Das Konto wird nicht in die HGA einbezogen und nicht angezeigt. Sie können dieses optional markieren, wenn Sie es ohne Buchungen und EB = 0,00 € anzeigen möchten.

| Abrechnungsname          |                                | <b>Art der Abrechnung</b>        |                                                 | Zeitraum                |                  |                 | <b>Status</b>                   |  |  |
|--------------------------|--------------------------------|----------------------------------|-------------------------------------------------|-------------------------|------------------|-----------------|---------------------------------|--|--|
|                          | Hausgeldabrechnung 2021        | Hausgeldabrechnung               |                                                 | 01 01 2021 - 31 12 2021 |                  |                 |                                 |  |  |
|                          | Auswahl: Abrechnung Bankkonten |                                  |                                                 |                         |                  |                 |                                 |  |  |
| sichtbar                 | Konto in der Buchhaltung       | Objektbankkonto                  |                                                 | <b>Anfangsbestand</b>   | <b>Einnahmen</b> | <b>Ausgaben</b> | <b>Endbestand</b><br>31.12.2021 |  |  |
|                          |                                | Typ                              | <b>Bankverbindung</b>                           | 31.12.2020              |                  |                 |                                 |  |  |
| Ø                        | 001200 WEG-Konto               | <b>Standard</b>                  | DE74700009971000111183<br>(Demobank Immoware24) | 4.210.64€               | 19,697,55€       | 17.406.48€      | 6.501.71€                       |  |  |
| $\overline{\mathcal{L}}$ | 001201 Rücklagenkonto          | Rücklage<br>(Erhaltungsrücklage) | DE29700009972000111183<br>(Demobank Immoware24) | 9,965,18€               | 3,598,78€        | $0.00 \in$      | 13,563.96                       |  |  |
| $\overline{c}$           | 001202 Rücklagenkonto Garagen  | Rücklage<br>(Garagenrücklage)    | DE83700009972000111181<br>(Demobank Immoware24) | 4.472.78€               | 500.40€          | $0.00 \in$      | 4,973,18€                       |  |  |
| С                        | 001200 Kasse                   |                                  |                                                 | $0.00 \in$              | $0.00 \in$       | $0.00 \in$      | $0.00 \in$                      |  |  |

Abb. 233: Abrechnung "Bankkonten auswählen"

# **10.2.2 Abrechnungsergebnisse**

Die HG-Abrechnung beinhaltet die Gegenüberstellung der entstandenen Kosten und der auf Grundlage des Wirtschaftsplanes sollgestellten Hausgeld-Vorschüsse gesamt und je ET sowie die daraus resultierenden Über- oder Unterdeckungen = Abrechnungsspitze.

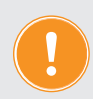

## **Später werden diese Abrechnungsspitzen mit Bestätigung der Abrechnung automatisch als Sollstellungen in die Buchhaltung übernommen.**

Außerdem wird in den HG-Einzelabrechnungen auch die eventuelle Differenz zwischen den HG-Sollstellungen und dem tatsächlich gezahlten HG im Abrechnungszeitraum ausgewiesen.

#### Die **Zahlungsdifferenz**

- ist bereits als offene Posten in der Buchhaltung enthalten und
- ist kein Beschlussgegenstand der Hausgeldabrechnung mehr (BGH-Urteil V ZR 147/11 vom 09.03.2012).

Diese bildet gemeinsam mit der Abrechnungsspitze den **Abrechnungssaldo**.

Zahlungsdifferenzen bei Eigentümerwechsel im Abrechnungszeitraum werden

- bei Haftung des aktuellen Eigentümers als Teil seiner Abrechnung ausgewiesen,
- ohne Haftung des aktuellen Eigentümers in der Auflistung nach Eigentümern mit den Namen der Alteigentümer ausgegraut dargestellt,

so dass die Zahlungsdifferenz für das Objekt gesamt immer vollständig ist.

Zahlungsdifferenzen bleiben auf dem Debitorenkonto des Alteigentümers stehen und werden durch Zahlung des alten oder neuen Eigentümer ausgeglichen.

# Die Registerkarte "Übersicht"

Informationen zu den Einstellungen und zum Status der Abrechnung werden festgehalten.

|                                                                                                    | A > Abrechnungen > Hausgeldabrechnung > Hausgeldabrechnung 2023 > Ubersicht |                  |                         |           |               |                     |          |
|----------------------------------------------------------------------------------------------------|-----------------------------------------------------------------------------|------------------|-------------------------|-----------|---------------|---------------------|----------|
| Übersicht                                                                                                    | Einnahmen-Ausgaben-Rechnung                                                 | Vermögensbericht | Konten                  | Debitoren | Zählerstände  | Übersicht §35a      | Dokument |
| Abrechnungsname                                                                                                    | Art der Abrechnung                                                          | Zeitraum         |                         |           | <b>Status</b> |                     |          |
|                                                                                                    |                                                                             |                  |                         |           |               |                     |          |
| Hausgeldabrechnung 2023                                                                                             | Hausgeldabrechnung                                                          |                  | 01.01.2023 - 21.10.2023 |           |               | Ergebnisse erstellt |          |
| Übersicht Summe Einzelabrechnungen                                                                                  |                                                                             |                  |                         |           |               |                     |          |
| Einstellungen                                                                                                    |                                                                             |                  |                         |           |               |                     |          |
| <b>Status</b>                                                                                                    | Ergebnisse erstellt                                                         |                  |                         |           |               |                     |          |
| erstellt von                                                                                                    | admin am 21.11.2023                                                         |                  |                         |           |               |                     |          |
| Art der Abrechnung                                                                                                  | Hausgeldabrechnung                                                          |                  |                         |           |               |                     |          |
| Abrechnungszeitraum                                                                                                 | 01.01.2023 - 21.10.2023                                                     |                  |                         |           |               |                     |          |
| Abrechnung erstellt für Stichtag<br><b>Name</b>                                                                     | 21.11.2023<br>Hausgeldabrechnung 2023                                       |                  |                         |           |               |                     |          |
|                                                                                                    |                                                                             |                  |                         |           |               |                     |          |
| <b>Statistik</b>                                                                                                    |                                                                             |                  |                         |           |               |                     |          |
| Verwaltungseinheiten                                                                                                | 5                                                                           |                  |                         |           |               |                     |          |
| Anzahl abgerechneter VE                                                                                             | 5                                                                           |                  |                         |           |               |                     |          |
| davon gewerblich                                                                                                    | $\ddot{\mathbf{0}}$                                                         |                  |                         |           |               |                     |          |
| davon nicht gewerblich                                                                                              | 5                                                                           |                  |                         |           |               |                     |          |
| Anzahl nicht abgerechneter VE                                                                                       | $\circ$                                                                     |                  |                         |           |               |                     |          |
| verteilungsrelevante Konten                                                                                         | $\bullet$                                                                   |                  |                         |           |               |                     |          |
| Ergebnisse                                                                                                    |                                                                             |                  |                         |           |               |                     |          |
|                                                                                                    | Abrechnungsspitze Abrechnungssaldo                                          |                  |                         |           |               |                     |          |
| Debitoren mit Guthaben                                                                                              | 0                                                                           | o                |                         |           |               |                     |          |
| Debitoren mit Nachzahlung                                                                                           | $\theta$                                                                    | o                |                         |           |               |                     |          |
| Debitoren ohne Guthaben/Nachzahlung                                                                                 | 5                                                                           | 5                |                         |           |               |                     |          |
| Abrechnungsspitze<br>Abrechnungsspitze: Unterdeckung<br>Abrechnungsspitze: Überdeckung<br>Hausgeldforderungen Summe | $0,00 \in$<br>$0.00 \in$<br>$0,00 \in$<br>$0,00 \in$                        |                  |                         |           |               |                     |          |
|                                                                                                    |                                                                             |                  |                         |           |               |                     |          |
| <b>HG-Vorschuss Soll</b><br><b>HG-Vorschuss Ist</b>                                                                 | $0,00 \in$<br>$0.00 \in$                                                    |                  |                         |           |               |                     |          |
| Zahlungsrückstand                                                                                                   | $0,00 \in$                                                                  |                  |                         |           |               |                     |          |
| Abrechnungssaldo                                                                                                    | 0,00€                                                                       |                  |                         |           |               |                     |          |
| Abrechnungssaldo: Nachzahlung                                                                                       | $0,00 \in$                                                                  |                  |                         |           |               |                     |          |
| Abrechnungssaldo: Guthaben                                                                                          | $0.00 \in$                                                                  |                  |                         |           |               |                     |          |
| Einstellungen                                                                                                    |                                                                             |                  |                         |           |               |                     |          |
| Standard-Anschreiben für Debitoren                                                                                  |                                                                             |                  |                         |           |               |                     |          |
| Guthaben                                                                                                    |                                                                             |                  |                         |           |               |                     |          |
|                                                                                                    | Keine Debitoren gefunden.                                                   |                  | Till (0 Debitoren)      |           |               |                     |          |
| Nachzahlung                                                                                                    | ne Debitoren gefunden                                                       |                  | Till (0 Debitoren)      |           |               |                     |          |
| Format                                                                                                    |                                                                             |                  |                         |           |               |                     |          |
| <b>Querformat</b>                                                                                                   | Hochformat                                                                  |                  |                         |           |               |                     |          |
| Inhalte                                                                                                    |                                                                             |                  |                         |           |               |                     |          |
| Umlageergebnis: Konten ohne → 2<br>Anteile anzeigen                                                                 |                                                                             |                  |                         |           |               |                     |          |
|                                                                                                    |                                                                             |                  |                         |           |               |                     |          |
| Einstellungen speichern                                                                                             |                                                                             |                  |                         |           |               |                     |          |
| Bemerkungen                                                                                                    |                                                                             |                  |                         |           |               |                     |          |
|                                                                                                    |                                                                             |                  |                         |           |               |                     |          |
|                                                                                                    |                                                                             |                  |                         |           |               |                     |          |
|                                                                                                    |                                                                             |                  |                         |           |               |                     |          |
| PDF PDF -> DMS alle PDFs generieren                                                                                 |                                                                             |                  |                         |           |               |                     |          |

Abb. 234: Ergebnis-Übersicht Hausgeldabrechnung

Eine statistische Auswertung erfolgt für:

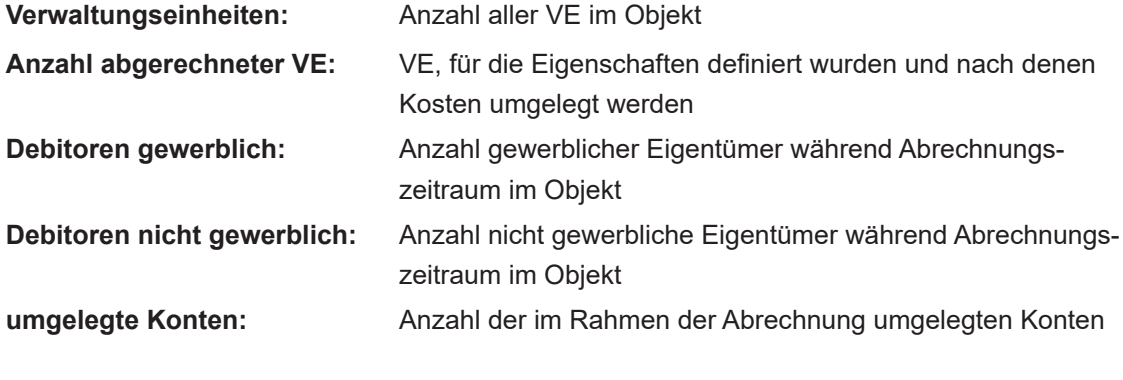

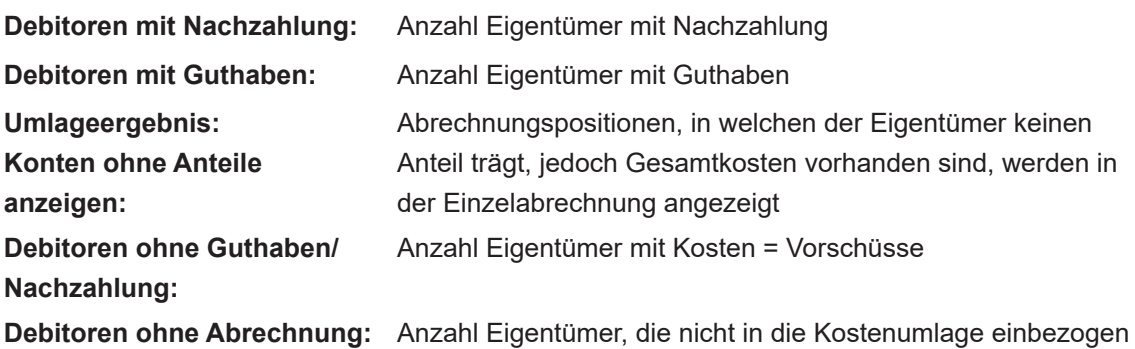

werden (wird nur angezeigt, wenn vorhanden) und die Probe der Abrechnung auf Übereinstimmung der umgelegten Kostensumme mit der

Summe aus bereits sollgestelltem Hausgeld und Abrechnungsspitze.

Auf der Registerkarte "Übersicht" können Sie die **Anschreiben für die Einzelabrechnungen** 

der Eigentümer (getrennt für Eigentümer mit Guthaben und Eigentümer mit Nachzahlung bezogen auf den Abrechnungssaldo) festlegen.

Voraussetzung dafür ist, dass Sie die jeweiligen Anschreiben im **Modul "Vorlagen"** speichern.

Sie können dort selbst Anschreiben erstellen und als Vorlage abspeichern oder die übernomme-nen Master-Vorlagen aus dem Modul "Einstellungen" <sup>®</sup> bearbeiten.

Sie finden Anschreiben unter der Kategorie "Anschreiben HG-/RL-Abrechnung":

- Anschreiben HG (Guthaben)
- Anschreiben HG (Nachzahlung)

**Für Abrechnungsempfänger, deren Nachzahlung aus der Abrechnungsspitze vom Verwalter per Lastschrift eingezogen wird, ist das dafür geltende SEPA-Lastschrift-Mandat bereits auf der Einzelabrechnung abgedruckt.**

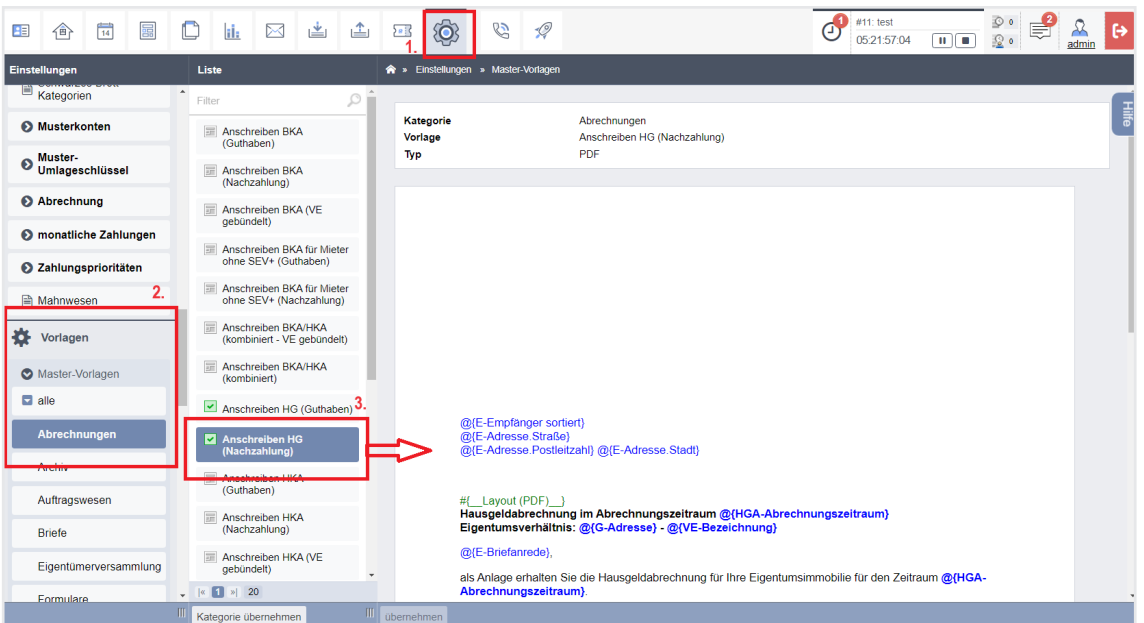

Abb. 235: Anschreiben als Vorlage mit Platzhaltern aus dem Modul "Einstellungen" übernehmen

Die in den Vorlagen enthaltenen Platzhalter sorgen dafür, dass die individuellen Daten für jeden Eigentümer in das konkrete Schreiben eingesetzt werden.

Übernehmen Sie diese Vorlagen im Modul "Einstellungen", indem Sie auf die Schaltfläche übernehmen .

Sie können anschließend in Ihre bereits erstellte Abrechnung im Modul "Objektdaten" <sup>®</sup> zurückkehren.

Legen Sie auf der Registerkarte "Übersicht" die Anschreiben aus der Auswahlbox und das Format der Abrechnungsdokumente fest. Speichern Sie dies als Einstellung:

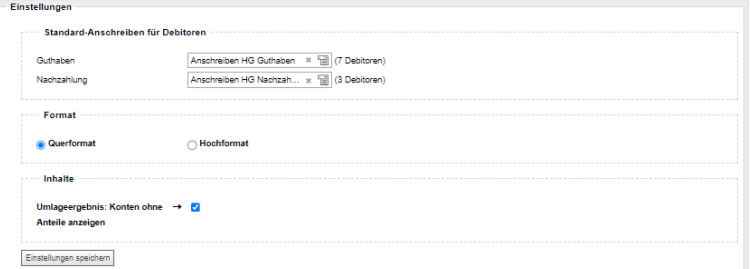

Abb. 236: Vorlagen für Eigentümeranschreiben und Abrechnungsformat auswählen

Individuelle Anschreiben für einzelne Eigentümer hinterlegen Sie auf der Registerkarte "Debitoren". Öffnen Sie durch Anklicken einen Debitor.

Klicken Sie auf die Schaltfläche Anschreiben , danach auf die Schaltfläche bearbeiten in der Fußleiste. Sie können Anschreiben bearbeiten. Das angepasste Schreiben können Sie auch für spätere Anwendungen als neue Vorlage speichern.

Bevor Sie die Dokumente der gesamten Abrechnung erstellen, prüfen Sie die Abrechnungsergebnisse.

Die Registerkarten "Konten, Debitoren, Zählerstände und Übersicht § 35" beinhalten Übersichtstabellen zur genauen Überprüfung und Dokumentation der erstellten Abrechnung. Klicken Sie auf den Eigentümernamen auf der Registerkarte "Debitoren". Die jeweilige Einzelabrechnung öffnet sich.

## *CSV-Export für Einzelergebnisse der HGA (bei ET-Wechsel in der WEG (z.B. Bauträgerkosten))*

Klicken Sie auf die Schaltfläche Ergebnisse exportieren (Fußzeile auf der Registerkarte "Debitoren" der HGA). Sie können die Einzel-HGA per csv-Datei exportieren und anschließend in Excel-Tabellen weiterverarbeiten.

Bei ET-Wechsel wird entsprechend Wohneigentumsgesetz eine HGA für den Gesamt-Abrechnungszeitraum nur gegenüber dem aktuellen ET erstellt, es gibt keine Abrechnungssplittung.

Speziell bei neu gegründeten WEG, in denen der Bauträger wie ein "Alt"-Eigentümer bis zum Verkauf der VE handelt, sollen oft die Bauträgerkosten für alle VE ermittelt werden.

Der Alt-ET (Bauträger) erhält keine eigene HGA.

In den HGA der aktuellen ET werden jedoch die Teilsummen je Kostenart für jeden ET ausgewiesen. Diese Werte können Sie so exportieren und weiterverarbeiten.

Die Registerkarte "*Split-Abrechnungen*" beinhaltet eine Zusatzfunktion**.** 

## **Achtung: Diese ist nicht gesetzeskonform!**

Durch Verkauf von Eigentumswohnungen kann es im Abrechnungszeitraum zu Eigentümerwechsel kommen.

Nach BGH, 21.04.1988, V ZB 10/87 müssen Sie die HGA einheitlich gegenüber dem bei Beschlussfassung im Grundbuch eingetragenen ET erstellen (nicht zeitlich für Alt-ET und NeuET zu splitten). Nicht nur, dass der Verwalter zu gesplitteten Abrechnungen nicht verpflichtet ist, diese wird damit untersagt.

Die Zusatzfunktion "*Split-Abrechnungen*" ist dennoch in Immoware24 vorhanden, mit der Sie trotz o.g. anderslautender Rechtslage die HGA zeitlich getrennt je Nutzer im Abrechnungszeitraum erstellen können

**Da es sich hierbei um eine Vorgehensweise handelt, die NICHT dem Wohneigentumsgesetz entspricht, nutzen Sie die HGA-Dokumente je Nutzer als Anlage zur HGA des Abrechnungsempfängers.** 

**Andere Vorgehensweisen liegen in der Verantwortung des Immoware24-Anwenders!**

Die einheitlich erstellten HGA sind weiter als Voraussetzung zu erstellen und bleiben insgesamt unverändert. Mit Bestätigung der HGA wird die Abrechnungsspitze jeder einheitlichen HGA unverändert für den Abrechnungsempfänger gebucht und muss ggf. durch die Verwalter manuell wie folgt korrigiert werden:

- gebuchte Abrechnungsspitze beim Abrechnungsempfänger reduzieren,
- Abrechnungsspitze für Alt-ET manuell buchen

Zu den gesplitteten HGA werden keine Anschreiben generiert, da diese nur als Anlagen gedacht sind, mit deren Hilfe der Verwalter eine ggf. gewünschte Kostenteilung zwischen Käufer und Verkäufer der Eigentumswohnung unterstützt, die von den Beteiligten untereinander zu regeln ist. Eine entsprechende Zusatzfunktion finden Sie im Menü "Abrechnung Rücklage", für die gleiches gilt. Hier erfolgen durch die gesplittete Abrechnung keine Buchungskorrekturen.

## *Einnahmen-Ausgaben-Rechnung (EAR)*

Die "Einnahmen-Ausgaben-Rechnung" ist ein wichtiger Bestandteil der Jahresabrechnung einer WEG. Sie gibt einen Überblick über die finanzielle Situation der WEG und zeigt auf, wie die Geldflüsse im abgelaufenen Geschäftsjahr verteilt wurden.

Die Einnahmen-Ausgaben-Rechnung (EAR) umfasst:

- Filtermöglichkeiten zur Betrachtung der Einnahmen und Ausgaben nach Bankkonten
- Anfangs- und Endbestand der Objektbankkonten und Kassen-Einnahmen und -Ausgaben der WEG , die anhand Ihrer Verwendung/Ihres Gegenkontos ausgewiesen werden können
- Einnahmen und Ausgaben werden in der Kategorie "Übrige" dargestellt, wenn das Gegenkonto keiner Umlagekategorie zugewiesen werden konnte (z.B. Durchlaufposten an Bank, Überzahlung sonstige Debitoren, Überzahlungen an sonstige Debitoren oder Kreditoren)
- interne Überträge (nicht abrechnungsrelevant): Hier werden Bankumbuchungen nach Bankkonten summiert dargestellt, die rechtlich keine Einnahmen oder Ausgabe darstellen und somit nicht abrechnungsrelevant sind
- geplante Einnahmen und Ausgaben (saldiert) für eine Planerfolgskontrolle, sofern ein Wirtschaftsplan im Rahmen der Abrechnungserstellung ausgewählt wurde
- Ausweis der für die Einzelabrechnung verteilungsrelevanten Beträge

# *Differenzerläuterung*

Die Differenzerläuterung gibt den Eigentümern Aufschluss darüber, warum sich die Kosten in der Einzelabrechnung von der EAR unterscheiden und hilft dabei, eventuelle Unstimmigkeiten zu klären.

In der Differenzerläuterung werden folgende Positionen ausgewiesen:

• abgerechnete, aber noch nicht bezahlte Posten (z.B. Endrechnung Brennstoff – bereits

im Vorjahr verbraucht und abgerechnet, im Folgejahr erst bezahlt)

- bezahlte, nicht abgerechnete Posten (z.B. Endrechnung Heizöl bereits im Vorjahr verbraucht und abgerechnet, jedoch erst im Folgezeitraum bezahlt)
- Umbuchungen

Für eine ggf. textuelle Erläuterung der Differenzen können Sie das Bemerkungsfeld in der Abrechnung nutzen.

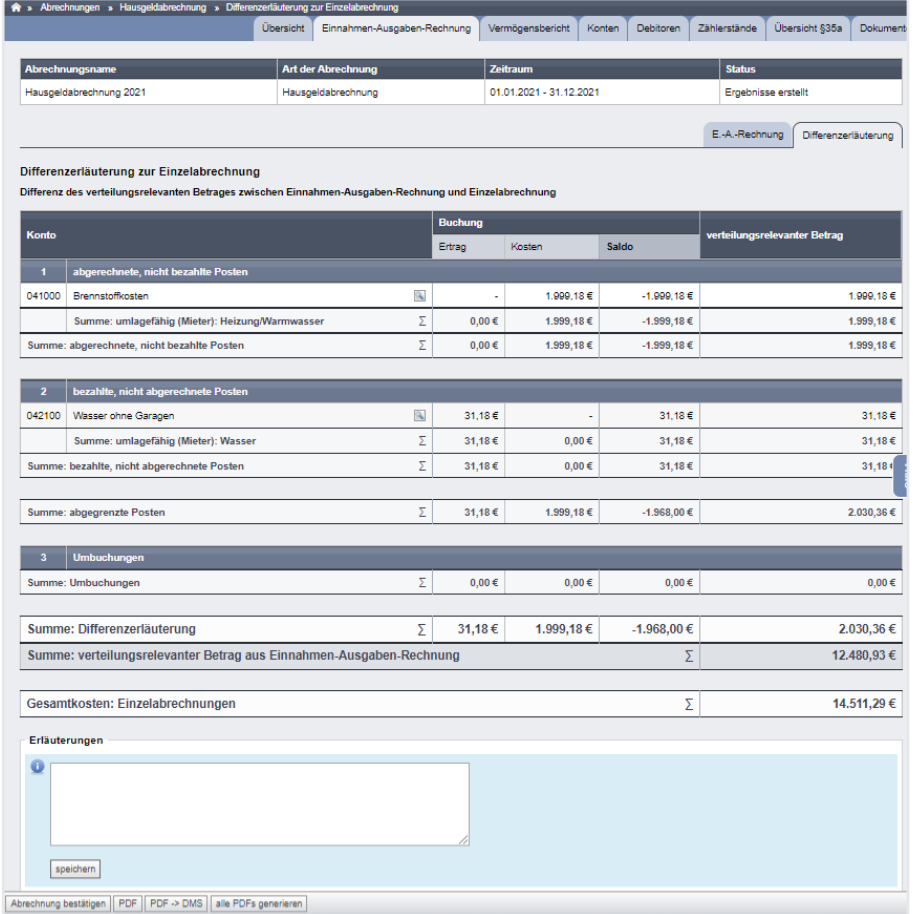

Abb. 237: Erläuterung Differenz zwischen HG-Gesamtabrechnung und Summe HG-Einzelabrechnungen

#### **Hilfe für die Erläuterung**

Klicken Sie auf das Lupen-Symbol, um eine Liste der für die jeweilige Position herangezogenen Buchungen aufzurufen.

Die Anzeige dieser Buchungen dient als Unterstützung für die Erläuterung zu den Differenzen zwischen Einnahmen-Ausgabe-Rechnung und Einzelabrechnungen.

Die Listen der Einzelbuchungen zu den abgrenzten Posten können Sie im Rahmen der Dokumentenerstellung optional als Dokument hinzufügen.

|            | 4田>                            | $\frac{1}{14}$              | 冨  | D      | h. | N                                  | 画                       | 画 | $\Sigma$    | ۱                                          | 6                | $\mathscr{Q}$                       | 30002<br>SEV     | <b>WEG Strandweg 53</b>                         | Strandweg 53 a/b, 0                                                                                     |                  |            | e                       | #11: test<br>05:22:05:39 |                  | an it m        | é<br>Q                      | admin                |
|------------|--------------------------------|-----------------------------|----|--------|----|------------------------------------|-------------------------|---|-------------|--------------------------------------------|------------------|-------------------------------------|------------------|-------------------------------------------------|----------------------------------------------------------------------------------------------------|------------------|------------|-------------------------|--------------------------|------------------|----------------|-----------------------------|----------------------|
| Objektmenü |                                | ø.                          | o, | Ex     |    | Hausgeldabrechnungen               |                         |   | $\bullet$ . |                                            |                  |                                     |                  |                                                 | Abrechnungen » Hausgeldabrechnung » Hausgeldabrechnung 2021 » Differenzerläuferung zur Einzelabrechnung |                  |            |                         |                          |                  |                |                             |                      |
|            | <b>LETTER CHEANING ALCOHOL</b> |                             |    | $\sim$ |    | 01.01.2021 - 31.12.2021            | Hausgeldabrechnung 2021 |   |             |                                            |                  |                                     | <b>Übersicht</b> |                                                 | Einnahmen-Ausgaben-Rechnung                                                                             | Vermögensbericht |            | Konten                  | Debitoren                |                  | Zählerstande   | <b>Ubersicht §35a</b>       | Dokumente            |
|            |                                | <b>A</b> Hausgeldabrechnung |    |        |    | <b>Status: Ergebnisse erstellt</b> |                         |   |             |                                            |                  |                                     |                  |                                                 |                                                                                                    |                  |            |                         |                          |                  |                |                             | 픷                    |
|            |                                | Abrechnung Rücklage         |    |        |    |                                    |                         |   |             | Abrechnungsname                            |                  |                                     |                  |                                                 | Art der Abrechnung                                                                                      |                  | Zeitraum   |                         |                          |                  | <b>Status</b>  |                             |                      |
|            |                                | Umsatzsteuerabrechnun       |    |        |    |                                    |                         |   |             | Hausgeldabrechnung 2021                    |                  |                                     |                  |                                                 | Hausgeldabrechnung                                                                                      |                  |            | 01.01.2021 - 31.12.2021 |                          |                  |                | Ergebnisse erstellt         |                      |
| B          |                                |                             |    |        |    |                                    |                         |   |             |                                            |                  |                                     |                  |                                                 |                                                                                                    |                  |            |                         |                          |                  |                |                             |                      |
|            |                                |                             |    |        |    |                                    |                         |   |             |                                            |                  |                                     |                  |                                                 |                                                                                                    |                  |            |                         |                          |                  | E.-A.-Rechnung |                             | Differenzerläuterung |
|            | S35a-Anlage                    |                             |    |        |    |                                    |                         |   |             |                                            |                  |                                     |                  |                                                 |                                                                                                    |                  |            |                         |                          |                  |                |                             |                      |
| B          | Einnahme-                      | Überschussrechnung          |    |        |    |                                    |                         |   |             | Differenzerläuterung zur Einzelabrechnung  |                  |                                     |                  |                                                 | Differenz des verteilungsrelevanten Betrages zwischen Einnahmen-Ausgaben-Rechnung und Einzelabrechnung  |                  |            |                         |                          |                  |                |                             |                      |
|            |                                | <b>Bankkonto-Abrechnung</b> |    |        |    |                                    |                         |   |             |                                            |                  |                                     |                  |                                                 |                                                                                                    |                  |            |                         |                          |                  |                |                             |                      |
|            |                                |                             |    |        |    |                                    |                         |   | Konto       |                                            |                  |                                     |                  |                                                 |                                                                                                    | <b>Buchung</b>   |            |                         |                          |                  |                | verteilungsrelevante Kosten |                      |
|            |                                | Abrechnung SEV+             |    |        |    |                                    |                         |   |             |                                            |                  |                                     |                  |                                                 |                                                                                                    | Ertrag           |            | Kosten                  | Saldo                    |                  |                |                             |                      |
|            | Auswertungen                   |                             |    |        |    |                                    |                         |   |             |                                            |                  | abgerechnete, nicht bezahlte Posten |                  |                                                 |                                                                                                    |                  |            |                         |                          |                  |                |                             |                      |
|            | <b>■ Liste SEV-Status</b>      |                             |    |        |    |                                    |                         |   | 041000      |                                            | Brennstoffkosten |                                     |                  |                                                 | $\alpha$                                                                                                |                  |            | 2.863.50 €              |                          | -2.863.50 €      |                |                             | 2.863.50 €           |
|            | <b>O</b> Kontakte              |                             |    |        |    |                                    |                         |   |             |                                            |                  |                                     |                  | Summe: umlagefählg (Mieter): Heizung/Warmwasser | v                                                                                                    |                  | $0,00 \in$ | 2.863,50 €              |                          | $-2.863, 50 \in$ |                |                             | 2,863,50 €           |
|            |                                |                             |    |        |    |                                    |                         |   |             | Summe: abgerechnete, nicht bezahlte Posten |                  |                                     |                  |                                                 |                                                                                                    |                  | $0,00 \in$ | 2.863,50 €              |                          | -2,863,50 €      |                |                             | 2,863,50 €           |

Abb. 238: Gesamtabrechnung der Hausgelder

## **10.2.3 Vermögensbericht**

In Immoware24 steht Ihnen eine Übersicht zum Vermögensbericht zur Verfügung, die durch begleitende Dokumente die Nachvollziehbarkeit bis hin zu den Buchungen ermöglicht.

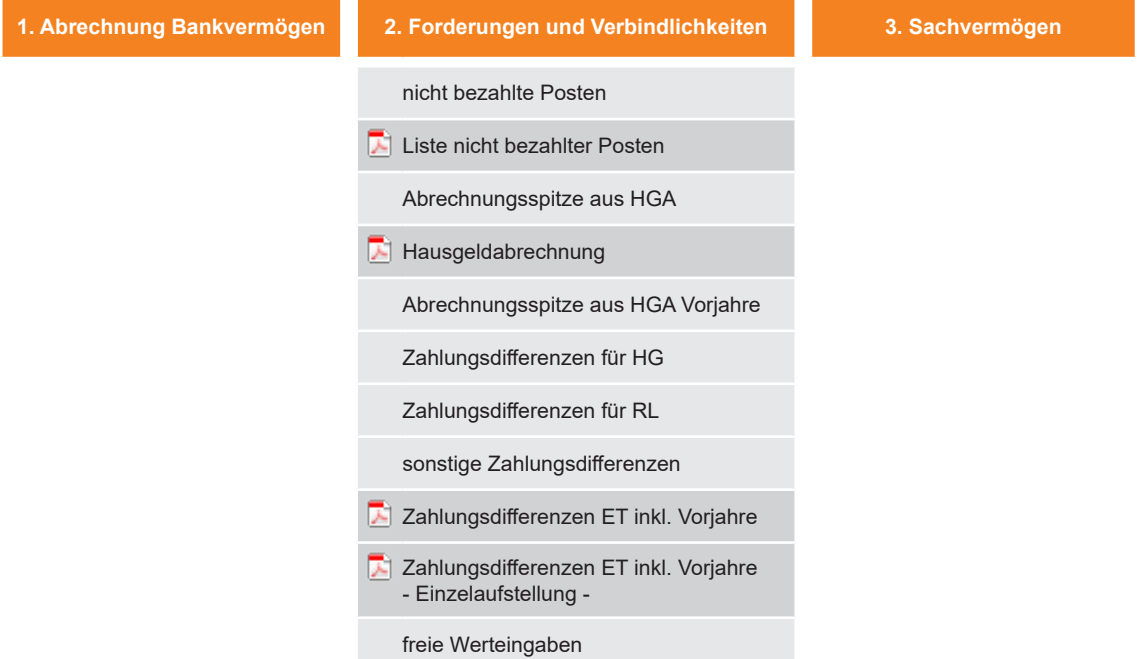

Den Vermögensbericht können Sie über die Registerkarte "Vermögensbericht" in der Hausgeldabrechnung aufrufen.

| Hausgeldabrechnungen                               | A » Abrechnungen » Hausgeldabrechnung » Vermögensbericht |                  |                             |                         |        |           |               |                             |           |  |
|----------------------------------------------------|----------------------------------------------------------|------------------|-----------------------------|-------------------------|--------|-----------|---------------|-----------------------------|-----------|--|
| Hausgeldabrechnung 2021<br>01.01.2021 - 31.12.2021 |                                                          | <b>Übersicht</b> | Einnahmen-Ausgaben-Rechnung | Vermögensbericht        | Konten | Debitoren |               | Zählerstände Übersicht §35a | Dokumente |  |
| Status: Ergobnisso orstellt                        |                                                          |                  |                             |                         |        |           |               |                             |           |  |
| Hausgeldabrechnung 2021<br>01.01.2021 - 31.12.2021 | Abrechnungsname                                          |                  | <b>Art der Abrechnung</b>   | Zeitraum                |        |           | <b>Status</b> |                             |           |  |
| Status: Ergebnisse erstellt                        | Hausgeldabrechnung 2021                                  |                  | Hausoeldabrechnung          | 01.01.2021 - 31.12.2021 |        |           |               | Eroebnisse erstellt         |           |  |
| Hausgeldabrechnung 2015                            |                                                          |                  |                             |                         |        |           |               |                             |           |  |

Abb. 239: Vermögensbericht Übersicht

#### **Geldvermögen**

Das erste Element des Vermögensberichts ist die Darstellung des Bank- bzw. Geldvermögens zum Ende des Abrechnungszeitraums.

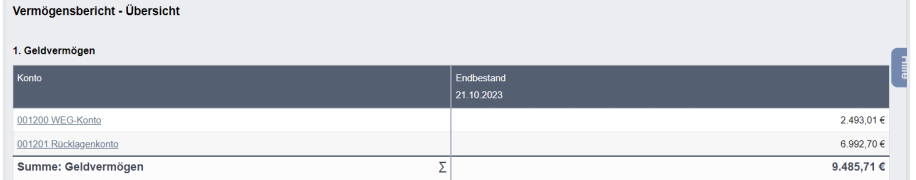

#### **Rücklagen**

Als zweites Element folgt die Darstellung der Rücklagen (passive Rücklagenkonten) und somit des zweckgebundenen Geldvermögens der Wohnungseigentümergemeinschaft zum Ende des Abrechnungszeitraums.

#### **Forderungen und Verbindlichkeiten**

Als drittes Element folgt eine Übersicht zu den Forderungen und Verbindlichkeiten der WEG. Die offenen Posten in Kategorien, getrennt nach Forderungen und Verbindlichkeiten, werden angezeigt.

Sind weitere (wesentliche) Verbindlichkeiten und Forderungen bekannt, nehmen Sie diese als weitere Posten auf.

Das ist z.B. der Fall, wenn bereits im letzten Jahr dem Verwalter aufgetragen wurde, drei Kostenangebote für eine Sanierungsmaßnahme einzuholen und in der nächsten Eigentümerversammlung die Durchführung und Finanzierung der Sanierungsmaßnahme beschlossen wird. Auch in diesem Fall stellen Sie diese schon voraussehbaren Kosten in den Vermögensbericht ein.

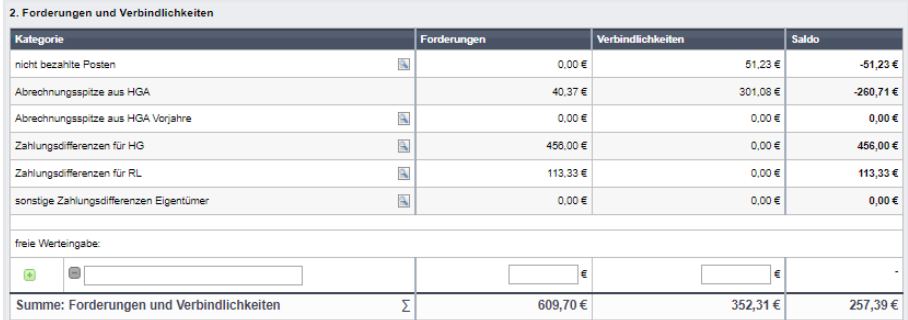

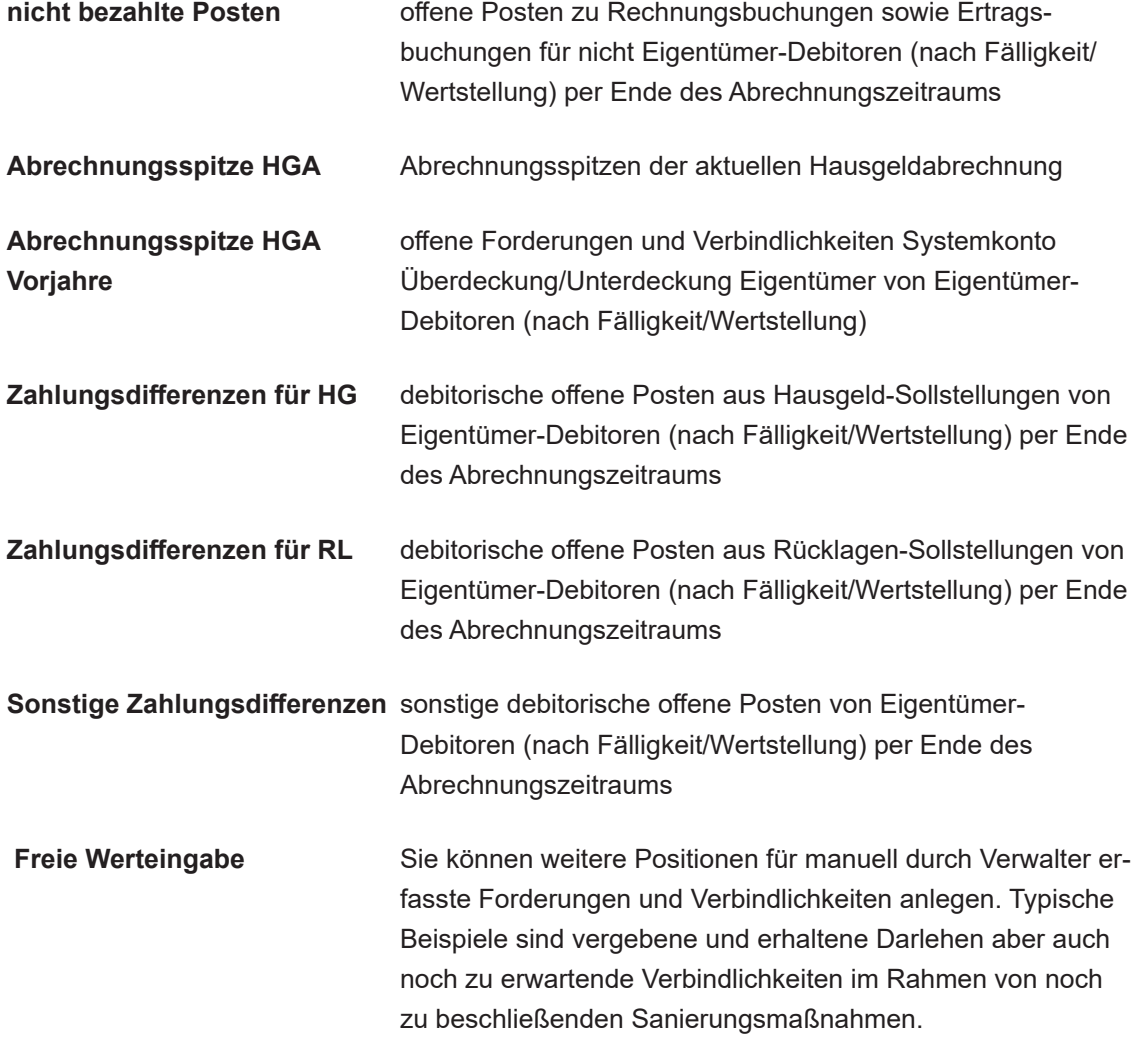

Klicken Sie auf das Lupen-Symbol, um in eine Detailansicht zu wechseln. So steht für die Kategorie "nicht bezahlte Posten" die Detailansicht "Liste nicht bezahlte Posten" zur Verfügung. Sie können die Zusammensetzung der Forderungen und Verbindlichkeiten anhand der Einzelbuchungen nachvollziehen.

|                 | Abrechnungen » Hausgeldabrechnung » Vermögensbericht           |               |                                               |                             |                   |        |        |                                  |                          |            |  |
|-----------------|----------------------------------------------------------------|---------------|-----------------------------------------------|-----------------------------|-------------------|--------|--------|----------------------------------|--------------------------|------------|--|
|                 |                                                                | Übersicht     |                                               | Einnahmen-Ausgaben-Rechnung | Vermögensbericht  | Konten |        | <b>Debitoren</b><br>Zählerstände | Übersicht §35a           | Dokumente  |  |
|                 |                                                                |               |                                               |                             |                   |        |        |                                  |                          |            |  |
| Abrechnungsname |                                                                |               | <b>Art der Abrechnung</b>                     |                             | Zeitraum          |        |        |                                  | <b>Status</b>            |            |  |
|                 | Hausgeldabrechnung 2021                                        |               | 01.01.2021 - 31.12.2021<br>Hausgeldabrechnung |                             |                   |        |        | Ergebnisse erstellt              |                          |            |  |
| Nr.             | Vermögensbericht<br>Liste nicht bezahlte Posten<br><b>Name</b> | <b>Typ</b>    | <b>B.-Datum</b>                               | Wertst. / Fällig.           | <b>Abgrenzung</b> | Betrag | USt.   | Forderungen                      | <b>Verbindlichkeiten</b> | Saldo      |  |
|                 | 042000 Wasser Garagen                                          | <b>Kosten</b> |                                               |                             |                   |        |        |                                  |                          |            |  |
| 2020-477        | Schlussrechnung Wasser Garagen 20                              | <b>RE</b>     | 03.01.2020                                    | 03.01.2020                  | 31.12.2020        | 51.23€ | 5.00 % |                                  | 51.23€                   | $-51.23 f$ |  |
|                 | Summe: 042000 Wasser Garagen                                   |               |                                               |                             |                   |        | ÷      |                                  | 51.23€                   | -51.23€    |  |
| Gesamtsumme     |                                                                |               |                                               |                             |                   |        | Σ      | $0.00 \in$                       | 51.23€                   | -51.23€    |  |
|                 |                                                                |               |                                               |                             |                   |        |        |                                  |                          |            |  |

Abb. 240: Liste nicht bezahlte Posten

Für die Kategorien der Eigentümerdifferenzen (Abrechnungsspitze aus HGA Vorjahre bis sonstige Zahlungsdifferenzen) steht die Detailansicht "Zahlungsdifferenzen Eigentümer inkl. Vorjahr" zur Verfügung.

Die Eigentümer können somit auf Debitoren-Ebene nachvollziehen, wie sich die Beträge der einzelnen Kategorien in der Übersicht des Vermögensberichtes zusammensetzen.

| Vermögensbericht                                     |                                    |                            |   |             |                   |              |  |  |  |  |  |  |  |  |
|------------------------------------------------------|------------------------------------|----------------------------|---|-------------|-------------------|--------------|--|--|--|--|--|--|--|--|
| Zahlungsdifferenzen Eigentümer inkl. Vorjahre        |                                    |                            |   |             |                   |              |  |  |  |  |  |  |  |  |
| Zeitraum                                             | Wertst./Fälligkeit: bis 31.12.2021 |                            |   |             |                   |              |  |  |  |  |  |  |  |  |
| <b>Eigentümer</b>                                    | <b>VE</b>                          | Kategorie                  |   | Forderungen | Verbindlichkeiten | <b>Saldo</b> |  |  |  |  |  |  |  |  |
| 090001 ETW 01 Leonardo Hut                           | 10002 ETW 02 1.OG<br>links         | Zahlungsdifferenzen für HG |   | 256,00€     |                   | 256.00 €     |  |  |  |  |  |  |  |  |
|                                                      |                                    | Zahlungsdifferenzen für RL |   | 64.65€      |                   | 64,65€       |  |  |  |  |  |  |  |  |
|                                                      |                                    | Summe                      | Σ | 320,65€     |                   | 320,65€      |  |  |  |  |  |  |  |  |
| 090013 ETW 05 Becker, Sebastian                      | 10001 ETW 01<br>Erdgeschoss        | Zahlungsdifferenzen für HG |   | 200.00€     |                   | 200.00€      |  |  |  |  |  |  |  |  |
|                                                      |                                    | Zahlungsdifferenzen für RL |   | 48.68€      |                   | 48.68 fa     |  |  |  |  |  |  |  |  |
|                                                      |                                    | Summe                      | Σ | 248.68€     |                   | 248.68       |  |  |  |  |  |  |  |  |
|                                                      |                                    |                            |   |             |                   |              |  |  |  |  |  |  |  |  |
| Gesamtsumme: Abrechnungsspitze aus HGA Vorjahre      |                                    |                            | Σ | $0.00 \in$  | $0.00 \in$        | $0.00 \in$   |  |  |  |  |  |  |  |  |
| Gesamtsumme: Zahlungsdifferenzen für HG              |                                    |                            | Σ | 456,00€     | $0.00 \in$        | 456,00€      |  |  |  |  |  |  |  |  |
| Gesamtsumme: Zahlungsdifferenzen für RL              |                                    |                            | Σ | 113,33 €    | $0.00 \in$        | 113,33 €     |  |  |  |  |  |  |  |  |
| Gesamtsumme: sonstige Zahlungsdifferenzen Eigentümer |                                    |                            | Σ | $0.00 \in$  | $0.00 \in$        | $0.00 \in$   |  |  |  |  |  |  |  |  |
|                                                      |                                    |                            |   |             |                   |              |  |  |  |  |  |  |  |  |
| Gesamtsumme                                          |                                    |                            | Σ | 569.33€     | $0.00 \in$        | 569.33€      |  |  |  |  |  |  |  |  |

Abb. 241: Zahlungsdifferenzen Eigentümer inkl. Vorjahre

Benötigen Sie noch detailliertere Informationen, klicken Sie auf die Schaltfläche "Zahlungsdifferenzen Eigentümer inkl. Vorjahre – Einzelaufstellung" unterhalb der vorgenannten Detailansicht "Zahlungsdifferenzen Eigentümer inkl. Vorjahre", um in die Einzelaufstellung der Buchungen zu wechseln.

Alle offenen Posten der Eigentümer zum Ende des Abrechnungszeitraum werden getrennt nach Forderungen und Verbindlichkeiten ausgewiesen.

|                 | Abrechnungen » Hausgeldabrechnung » Vermögensbericht              |                   |                                   |                                                 |                             |                          |                                     |             |                                              |                                             |                        |                              |  |  |
|-----------------|-------------------------------------------------------------------|-------------------|-----------------------------------|-------------------------------------------------|-----------------------------|--------------------------|-------------------------------------|-------------|----------------------------------------------|---------------------------------------------|------------------------|------------------------------|--|--|
|                 |                                                                   |                   | Übersicht                         |                                                 | Einnahmen-Ausgaben-Rechnung |                          | Vermögensbericht                    |             | Konten<br>Debitoren                          | Zählerstände<br>Übersicht §35a<br>Dokumente |                        |                              |  |  |
|                 |                                                                   |                   |                                   |                                                 |                             |                          | <b>Zeifraum</b>                     |             |                                              | <b>Status</b>                               |                        |                              |  |  |
|                 | <b>Abrechnungsname</b><br>Hausgeldabrechnung 2021                 |                   |                                   | <b>Art der Abrechnung</b><br>Hausgeldabrechnung |                             |                          | 01.01.2021 - 31.12.2021             |             |                                              |                                             | Eroebnisse erstellt    |                              |  |  |
|                 |                                                                   |                   |                                   |                                                 |                             |                          |                                     |             |                                              |                                             |                        |                              |  |  |
|                 | Vermögensbericht                                                  |                   |                                   |                                                 |                             |                          |                                     |             |                                              |                                             |                        |                              |  |  |
|                 | Zahlungsdifferenzen Eigentümer inkl. Voriahre - Einzelaufstellung |                   |                                   |                                                 |                             |                          |                                     |             |                                              |                                             |                        |                              |  |  |
| <b>Zeitraum</b> |                                                                   |                   | Wertst/Fälligkeit: bis 31.12.2021 |                                                 |                             |                          |                                     |             |                                              |                                             |                        |                              |  |  |
| <b>Buchung</b>  |                                                                   |                   | <b>Datum</b>                      |                                                 |                             | Betrag                   |                                     |             |                                              | offene Posten                               |                        |                              |  |  |
| Nr.             | <b>Buchungstext</b>                                               | Typ               | Buchung                           | Wertet i<br>Fällig.                             | Abarenzuna                  | brutto                   | netto                               | USt.<br>86. | Gegenkonto                                   | Forderungen                                 | Verhind-<br>lichkeiten | Saldo                        |  |  |
|                 | 090001 FTW 01 Leonardo Hut                                        |                   |                                   |                                                 |                             |                          |                                     |             |                                              |                                             |                        |                              |  |  |
|                 |                                                                   | Soll-             | 26.07.2017                        | 05.09.2016                                      | 05.09.2016                  | 256.00 € 256.00 € 0.00 % |                                     |             | 060100 Hausgeld                              |                                             | ٠                      |                              |  |  |
|                 | HG 09/2016 ETW 01<br>Leonardo Hut                                 | stellung          |                                   |                                                 | 05.09.2016                  | 64.65.6                  | 64.65€                              |             | 060200 Erhaltungsrücklage                    | 256,00€<br>64,65€                           |                        |                              |  |  |
| 2017-164        | Summe: 090001 ETW 01 Leonardo Hut                                 |                   |                                   |                                                 |                             |                          |                                     |             |                                              | Σ<br>320,65€                                |                        |                              |  |  |
|                 |                                                                   |                   |                                   |                                                 |                             |                          |                                     |             |                                              |                                             |                        |                              |  |  |
|                 | 090013 ETW 05 Becker, Sebastian                                   |                   |                                   |                                                 |                             |                          |                                     |             |                                              |                                             |                        | 256.00€<br>64,65€<br>320.65€ |  |  |
| 2019-419        | HG in 12/2019 FTW 05<br><b>Becker Sebastian</b>                   | Soll-<br>stellung | 01.12.2019                        | 04 12 2019                                      | 04 12 2019<br>04 12 2019    | 48.68.#                  | 200.00 # 200.00 # 0.00 %<br>48.68.6 |             | 060100 Hausgeld<br>060200 Erhaltungsrücklage | 200,00 $\in$<br>48,68€                      | ×,                     | 200,00 €<br>48,68€           |  |  |

Abb. 242: Zahlungsdifferenzen Eigentümer inkl. Vorjahre – Einzelaufstellung

## **Sachvermögen**

Zu diesen Vermögensgegenständen gehört zum einen das bewegliche Vermögen, wie ein Rasenmäher oder ein Ölbestand im Heizungstank. Eine Wertangabe wird hier nicht gefordert.

Zu den Vermögensgegenständen gehört auch das unbewegliche Vermögen, etwa Stellplätze, die vermietet werden. Geben Sie die monatlichen bzw. jährlichen Einnahmen an, um den Wert ersehen zu können.

Zu diesen Vermögensgegenständen zählen auch Sicherheiten, wie etwa Gewährleistungsbürgschaften.

Ihnen steht eine Textbox zur Verfügung, die Sie auch zur Kommentierung zum jeweiligen Vermögensgegenstand nutzen können.

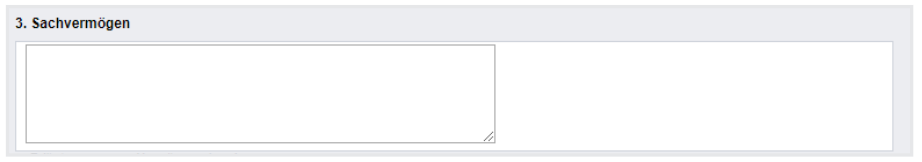

## **10.2.4 Druck der Abrechnungsdokumente**

Um alle Dokumente der Abrechnung zu drucken, gehen Sie folgendermaßen vor: Klicken Sie in der Fußleiste der Ansicht "Übersicht" auf eine der Schaltflächen:

PDF erzeugen Sie eine PDF-Datei der Seitenansicht

PDF -> DMS erzeugen Sie eine PDF-Datei von der Seitenansicht. Diese wird im

DMS gespeichert.

alle PDFs generieren **erzeugen Sie alle Dokumente der gesamten Abrechnung und** 

#### **speichern Sie diese im DMS**

Klicken Sie die Schaltfläche "alle PDFs generieren", öffnet sich eine Ansicht, mit der Sie Bestandteile und Darstellungsform der Einzelabrechnung Ihrer Eigentümer auswählen können.

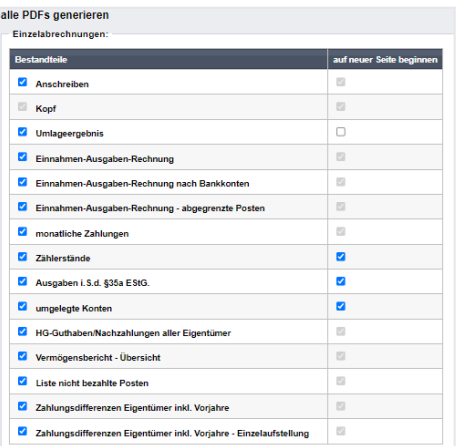

Abb. 243: Bestandteile und Darstellungsform des Geldvermögens auswählen

### **1. Anschreiben** (empfohlener Bestandteil der Abrechnung und frei gestaltbar)

Mit dem Anschreiben wird dem Eigentümer das Ergebnis der HG-Abrechnung inkl. ggf. bestehender Zahlungsdifferenzen genannt.

Versenden Sie die WEG-Abrechnung mit dem Einladungsschreiben zur ETV, können Sie alternativ anstelle eines Anschreibens auch nur das Informationsblatt für Eigentümer nutzen.

### **2. Verteilungsergebnis**

- der Abrechnungsspitze (Vergleich der Bewirtschaftungskosten mit den nach Wirtschaftsplan zu leistenden Hausgeldzahlungen)
- der Zahlungsdifferenz (Vergleich der nach Wirtschaftsplan zu leistenden mit den tatsächlich geleisteten Hausgeldzahlungen)
- und dem Abrechnungssaldo (Summe aus beiden)

für den betreffenden Wohneigentumsanteil und für die gesamte WEG.

#### **3. Einnahmen-Ausgaben-Rechnung**

- wenn Wirtschaftsplan ausgewählt wurde: Planzahlen für das abgerechnete Wirtschaftsjahr (Planerfolgskontrolle)
- Anfangs- und Endbestände der Bankkonten/Kassen
- Ausweis der Einnahmen und Ausgaben der WEG nach Verwendung
- verteilungsrelevante Beträge (Einzelabrechnung)

#### **4. Einnahmen-Ausgaben-Rechnung nach Bankkonten**

- Anfangs- und Endbestand des betreffenden Bankkontos/Kasse
- Ausweis der Einnahmen und Ausgaben auf dem Bankkonto/Kasse nach Verwendung

#### **5. Einnahmen-Ausgaben-Rechnung – abgegrenzte Posten**

- Liste von Buchungen, welche die nachfolgenden Summen der Differenzerläuterung begründen
	- bezahlte, nicht abgerechnete Posten
	- abgerechnete, nicht bezahlte Posten

#### **6. Monatliche Zahlungen**

Die Anrechnung geleisteter Zahlungen – getrennt für Hausgeld und Rücklagenzuführung – kann der Abrechnungsempfänger dieser Zahlungsübersicht entnehmen.

Die Spalte "Saldo" betrifft die Differenz zwischen *Soll* und *Ist* im Abrechnungszeitraum, im Saldo sind auch Zahlungsrückstände aus Vorjahren angehäuft enthalten.

#### **7. Zählerliste**

Diese Auflistung ist nur dann Abrechnungsbestandteil, falls ein der Kostenverteilung zugrundeliegender Verbrauch und die darauf entfallenden Kosten nicht extern, sondern von Immoware24 direkt berechnet werden (z.B. für Wasserkosten).

#### **8. Ausgaben i.S.d. § 35 EStG**

Wenn es mit den Eigentümern der WEG eine Vereinbarung zum Ausweis der Eigentümeranteile an den Ausgaben im Sinne des § 35 EStG gibt, können Sie jedem Eigentümer diesen Nachweis übergeben.

Es handelt sich um keinen Beschlussgegenstand, sondern lediglich um die vom Verwalter geschuldete Information.

#### **9. Verteilungsrelevante Konten**

Diese Übersicht ist notwendig, wenn einzelne Eigentümer-Gruppen nicht an jeder Kostenumlage beteiligt sind, jedoch allen Eigentümern ein Überblick über die Gesamtkosten der WEG gegeben werden muss.

Darüber hinaus wird gezeigt, dass alle Kosten/Einnahmen aus Verwaltung gemeinschaftlichen Eigentums umgelegt wurden.

### **10. Liste Ergebnisse Eigentümer**

Eine Liste der Einzelergebnisse der Eigentümer mit Ausweis der Vorschüsse, Abrechnungsspitzen und -salden.

#### **11. Vermögensbericht-Übersicht**

Der Vermögensbericht ist eine Übersicht, welche die finanzielle Lage der Gemeinschaft zum Ende des Wirtschaftsjahres ausweist.

Dieser umfasst:

#### 1. **Bank- und Geldvermögen:**

Umfasst den aktuellen Stand der Bankkonten und sonstiges liquides Vermögen der WEG zum Ende des Abrechnungszeitraums.

#### 2. **Rücklagen:**

Informationen über die Höhe der Erhaltungsrücklagen, einschließlich der Zuführungen und Entnahmen während des Abrechnungszeitraums.

#### 3. **Verbindlichkeiten:**

Schulden oder finanzielle Verpflichtungen der WEG, wie Kredite oder offene Rechnungen.

#### 4. **Forderungen:**

Beträge, die der WEG noch zustehen, wie ausstehende Hausgeldzahlungen von Eigentümern.

#### 5. **Sachwerte:**

Kann Immobilienwerte, Investitionen oder andere relevante Vermögensgegenstände umfassen.

#### **12. Liste nicht bezahlte Posten**

Auflistung der offenen Posten zu Rechnungsbuchungen sowie Ertragsbuchungen für nicht Eigentümer-Debitoren (nach Fälligkeit/Wertstellung) per Ende des Abrechnungszeitraums. Dieses Dokument weist die ausgewiesenen Forderungen und Verbindlichkeiten in der Kategorie "nicht bezahlte Posten" in der Übersicht zum Vermögensbericht nach.

# **13. Zahlungsdifferenzen für Hausgeld/Rücklagenzuführung aller Eigentümer (inkl. Vorjahre)**

Gibt es aus Vorjahren bis zum Ende des aktuellen Abrechnungszeitraumes Zahlungsrückstände bezüglich Hausgeld und/oder Rücklagenzuführung in der WEG, ist der Verwalter verpflichtet, diese den Eigentümern zur Kenntnis vorzulegen. Damit können Sie den Rückstand gegenüber dem Sollvermögen der WEG beurteilen und Sie können Beschlüsse zur weiteren Vorgehensweise beraten und abstimmen. Planen Sie zu diesem Thema ggf. einen gesonderten TOP in der Eigentümerversammlung und führen Sie diesen durch.

Die Zahlungsdifferenzen werden aus den gebuchten Sollstellungen und den dafür geleisteten Zahlungen getrennt für Hausgeld, Rücklagenzuführung und für alle übrigen Forderungen wie Mahngebühren, Verzugszinsen u.ä. im Zeitraum seit Bestehen der WEG gebildet. In der Spalte "Zahlungen ohne Soll" werden geleistete Zahlungen angezeigt, die bisher keiner Forderung zugeordnet sind. Negative Beträge sind Guthaben der Eigentümer, z.B. Zahlungen, die noch nicht mit einer Forderung verrechnet wurden oder von der WEG auszuzahlen sind.

#### **14. Zahlungsdifferenzen Eigentümer inkl. Vorjahre – Einzelaufstellung**

In diesem Dokument werden die einzelnen Buchungen, getrennt nach Forderung und Verbindlichkeit ausgewiesen, die Beträge im Dokument "Zahlungsdifferenzen Eigentümer inkl. Vorjahre" nachweisen.

#### **15. externe Abrechnungsdokumente**

Wurden im Rahmen der HGA Kosten auf der Grundlage des Verbrauchs von externen Abrechnern ermittelt, sind die hierfür erstellten Abrechnungsdokumente zwingender Bestandteil der Abrechnung.

Wurden die Kostenanteile unter Nutzung des Menüs "Liegenschaften" automatisch übernommen und wurden die Dokumentendateien in die Liegenschaft importiert, packt Immoware24 die passende Einzelabrechnung des externen Abrechners hinter die jeweiligen Abrechnungsdokumente des Eigentümers.

**Um die externen PDF-Dateien den Immoware24-PDF-Dateien zuzuordnen, müssen Sie alle Datensätze und die externen PDF-Dateien vor der Erstellung der Abrechnungen hochladen. Beachten Sie dabei die Reihenfolge:**

**1. D-Satz 2. die externen PDF-Dateien 3. den E-Satz.**

Nachdem Sie die Auswahl getroffen haben, klicken Sie erneut auf die Schaltfläche alle PDFs generieren

Nach Ablauf des Batch-Jobs, der je nach Anzahl der zu erstellenden Dokument etwas an Zeit beanspruchen kann, erhalten Sie die Übersicht aller Dokumente auf der gleichnamigen Registerkarte der Abrechnung.

Öffnet sich zuvor die Registerkarte "PDF-Fehler" wurden aufgrund fehlender Informationen nicht alle Platzhalter ersetzt.

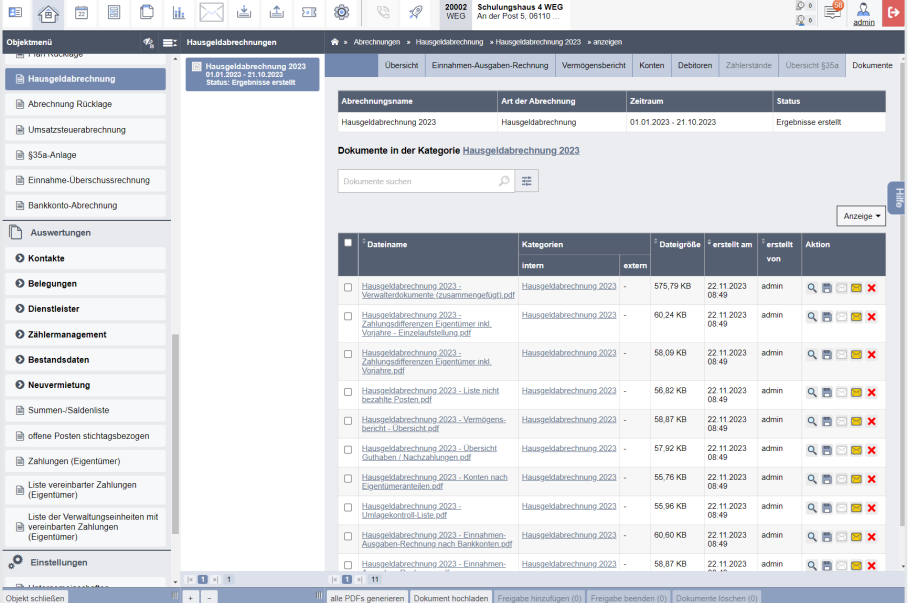

Ergänzen Sie die fehlenden Informationen und starten Sie den Vorgang erneut.

Abb. 244: Übersicht über erstellte Dokumente der Hausgeldabrechnung

Alle Dokumente, die Sie nicht an die Eigentümer weiterreichen, sind einmal als ein Verwalterdokument zusammengefasst, existieren aber auch separat.

Der Dokumentenname beginnt mit dem Namen der Abrechnung:

### Beispiele für Dokumente einer Abrechnung mit Namen "HG-Abrechnung 2023":

- HG-Abrechnung 2023 Verwalterdokumente (zusammengefügt).pdf
- HG-Abrechnung 2023 Einnahmen-Ausgaben-Rechnung.pdf
- HG-Abrechnung 2023 Einnahmen-Ausgaben-Rechnung Differenzerläuterung zur Einzelabrechnung.pdf
- HG-Abrechnung 2023 Einnahmen-Ausgaben-Rechnung nach Bankkonten.pdf
- HG-Abrechnung 2023 Vermögensbericht Übersicht.pdf
- HG-Abrechnung 2023 Zahlungsdifferenzen Eigentümer inkl. Vorjahre.pdf
- HG-Abrechnung 2023 Zahlungsdifferenzen Eigentümer inkl. Vorjahre (Einzelaufstellung.pdf)
- HG-Abrechnung 2023 Liste nicht bezahlte Posten.pdf
- HG-Abrechnung 2023 Übersicht §35.pdf
- HG-Abrechnung 2023 Zählerstände.pdf
- HG-Abrechnung 2023 Liste Ergebnisse Eigentümer.pdf
- HG-Abrechnung 2023 verteilungsrelevante Konten.pdf
- HG-Abrechnung 2023 Gesamtübersicht.pdf

Daneben sind alle Einzelabrechnungen der Eigentümer mit Anschreiben ebenfalls als Gesamtdokument zusammengefasst und existieren jeweils separat.

- HG-Abrechnung 2023 Einzelabrechnungen Eigentümer (zusammengefügt).pdf
- HG-Abrechnung 2023 090000 Herbert Hauser EG.pdf

Klicken Sie auf die Schaltfläche Dokument hochladen | um weitere Dokumente, z.B. der Abrechnung zugrunde liegende Rechnungen als PDF-Dokument in den Gesamtordner der Abrechnung hochzuladen.

Hinter den Dokumenten befinden sich die Symbole:

- $\boxtimes$  Sie können das jeweilige Dokument als E-Mail-Anhang versenden. (Voraussetzung ist das Modul "E-Mail" in Immoware24)
- Sie können das jeweilige Dokument herunterladen, öffnen oder speichern.

Wurde die Hausgeldabrechnung von der Eigentümer-Gemeinschaft bestätigt, können Sie auf der Registerkarte "Übersicht" die Abrechnung bestätigen.

**Bestätigen Sie erst, wenn die Hausgeldabrechnung von der Eigentümerversammlung beschlossen ist. Die Abrechnung können Sie verwerfen, indem**  Sie die Funktion "Abrechnung verwerfen" wählen. **Sie müssen alle Buchungen der Überdeckungen/Unterdeckungen manuell aus dem Buchungsjournal löschen.**

Ist die Hausgeldabrechnung bestätigt, geben Sie das Beschlussdatum und das Fälligkeitsdatum der Überdeckungs- bzw. Unterdeckungsbuchungen an.

Automatisch werden diese Beträge (Abrechnungsspitzen) sollgestellt.

Die im Zahlungssaldo eventuell ebenfalls enthaltenen Zahlungsdifferenzen sind bereits als offene Posten Teil der Buchhaltung.

# **10.3 Zusammenfassung der Abrechnungen im Rahmen der WEG-Informationsblätter**

Üblicherweise werden die Abrechnungs- und Planungsdokumente in Vorbereitung der ET-Versammlung, meist gemeinsam mit dem Einladungsschreiben, an die ET einer WEG verschickt.

Zu den vollständigen Abrechnungsdokumenten gehören:

- 1. die Hausgeldabrechnung des Vorjahres, bestehend aus
	- ggf. Anschreiben
	- Hausgeld-Einzelabrechnung
	- ggf. Zählerstände Einzelabrechnung
	- ggf. Ausgaben i.S. d. § 35 EStG Einzelabrechnung
	- Einzelansicht HG- und Rücklagen-Zahlungen Debitor
	- Einnahmen-Ausgaben-Rechnung
- 2. die Abrechnung der Rücklage des Vorjahres
- 3. der Wirtschaftsplan des aktuellen (ggf. des Folge-) Jahres
- 4. der *Plan Rücklage* des aktuellen (ggf. des Folge-) Jahres

Um Ihren Eigentümern eine schnelle Übersicht zu geben, können Sie

- im Menüpunkt "Eigentümerversammlung"  $\rightarrow$  Registerkarte "vorbereiten" mit jedem Einladungsschreiben oder
- im gesonderten Menüpunkt "Informationsblatt für Eigentümer"

eine Übersicht mit den wichtigsten Informationen aus allen Planungs- und Abrechnungsdokumenten erstellen. Wählen Sie dafür die zuvor erstellten Dokumente aus.

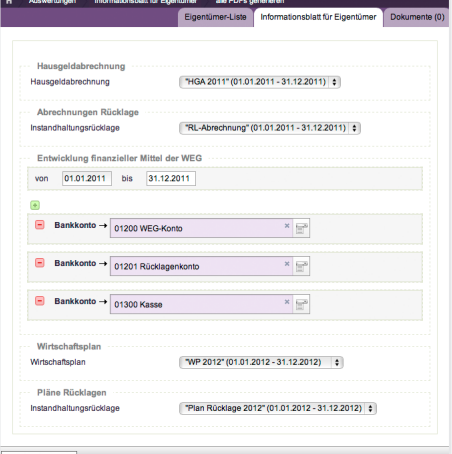

Abb. 245: Auswahl zum Erstellen des Informationsblattes für Eigentümer

Für jeden ET wird ein Informationsblatt erstellt, das neben den wichtigsten Ergebnissen der Abrechnung (Guthaben oder Nachzahlung) auch die – vorbehaltlich noch ausstehender Beschlussfassung – neuen monatlichen Zahlbeträge (Hausgeld+RL) enthält.

| Eigentümer: Herbert Hauser<br>Verwaltungseinheit: ETW 3<br>Hausgeldabrechnung 01.01.2011 - 31.12.2011<br>Gesamtkosten im Objekt                             |  |                        |  |
|----------------------------------------------------------------------------------------------------|--|------------------------|--|
|                                                                                                    |  |                        |  |
|                                                                                                    |  |                        |  |
|                                                                                                    |  | 15.847,90 €            |  |
| Ihr Kostenanteil                                                                                                    |  | 3.178,08€              |  |
| Summe Soll-Vorauszahlungen                                                                                                    |  | 3.970.77€              |  |
| Ihre Abrechnungsspitze: Guthaben                                                                                                    |  | -792.69€               |  |
| Ihre Soll-VZ                                                                                                    |  | 3.970.77€              |  |
| Ihre Ist-VZ                                                                                                    |  | 3,970,77€              |  |
| Zahlungsdifferenz:                                                                                                    |  | $0.00 \in$             |  |
| Ihre Abrechnungssaldo: Guthaben                                                                                                    |  | -792.69€               |  |
| Abrechnung Rücklage: Instandhaltungsrücklage 01.01.2011 - 31.12.2011<br>Zuführung Rücklage im Objekt gesamt Plan<br>Zuführung Rücklage im Objekt gesamt Ist |  | 3.500.28€<br>3.461.67€ |  |
| Ihr Anteil Soll                                                                                                    |  | 875.04€                |  |
| Ihr Anteil Ist                                                                                                    |  | 875.04€                |  |
| Zahlungsdifferenz Rücklage: Guthaben                                                                                                    |  | $0.00 \in$             |  |
| Zahlungsdifferenz Rücklage aus Vorjahren                                                                                                    |  | $0.00 \in$             |  |
|                                                                                                    |  |                        |  |

Abb. 246: Informationsblatt für Eigentümer

# **10.4 Sonderfall: Abrechnung mit getrennten Steuerzeiträumen**

Erfolgt innerhalb eines Abrechnungszeitraums eine durch den Gesetzgeber bestimmte Erhöhung oder Senkung eines Umsatzsteuersatzes, erfolgt in Immoware24 eine differenzierte Darstellung der Hausgeldzahlungen, Kostenpositionen und Abrechnungsergebnisse nach Steuerzeiträumen für Debitoren mit Umsatzsteuerausweis.

Das maßgebliche Datum für die Einordnung von Lieferungen und Leistungen in die unterschiedlichen Steuerzeiträume ist in Immoware24 das Abgrenzungsdatum.

Innerhalb dieser getrennten Kostenpositionen wird weiterhin nur die tatsächlich entstandene Umsatzsteuer berücksichtigt.

Dies soll die Eigentümer unterstützen, eine Weiterberechnung an Ihre Mieter vorzunehmen.

#### **Umlage nach Festbetrag**

Für Festbeträge erfolgt systemseitig keine Kostenverteilung in die Steuerzeiträume, so dass Sie diese manuell dem jeweiligen Steuerzeiträumen zuordnen müssen.

Die Einordnung in die unterschiedlichen Steuerzeiträume ist nur für Debitoren mit Umsatzsteuerausweis notwendig.

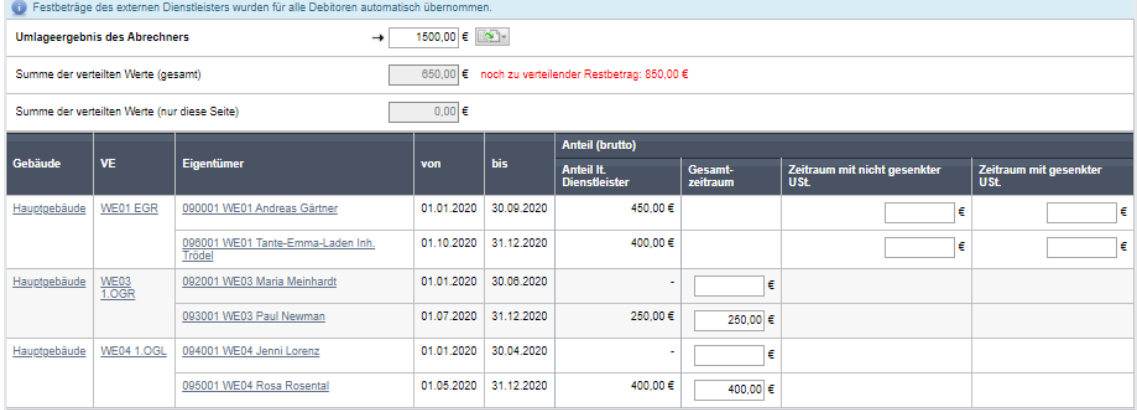

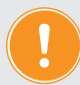

**Bei Nutzung der Liegenschaft werden Festbeträge nur für Debitoren ohne Umsatzsteuerausweis automatisch übernommen. Alle von der Liegenschaft übergebenen Werte werden dabei informativ in einer gesonderten Spalte dargestellt, die manuelle Zuordnung in die jeweiligen Zeiträume wird erleichtert. Eine weitere Automatisierung der Datenübernahme externer Festkosten ist auf Grund eines unterschiedlichen Vorgehens der externen Abrechner nicht umsetzbar.**

## **Bemerkungsfeld**

Die abweichende Darstellung in den Einzelabrechnungen der Debitoren mit Umsatzsteuerausweis führt zu einem erhöhten Erläuterungsbedarf. Damit Sie zielgerichtet nur die betroffenen Eigentümer zu der abweichenden Darstellung informieren können, steht Ihnen das Bemerkungsfeld hier getrennt nach Debitoren mit Umsatzsteuerausweis und Debitoren ohne Umsatzsteuerausweis zur Verfügung.

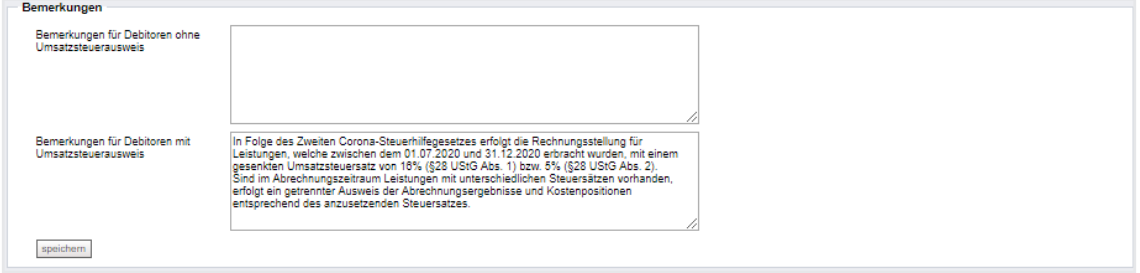

## **Konten**

In der Ansicht der Konten erfolgt in der Ergebnissicht ein nach Steuersätzen getrennter Ausweis der Abrechnungsergebnisse für Debitoren mit Umsatzsteuerausweis.

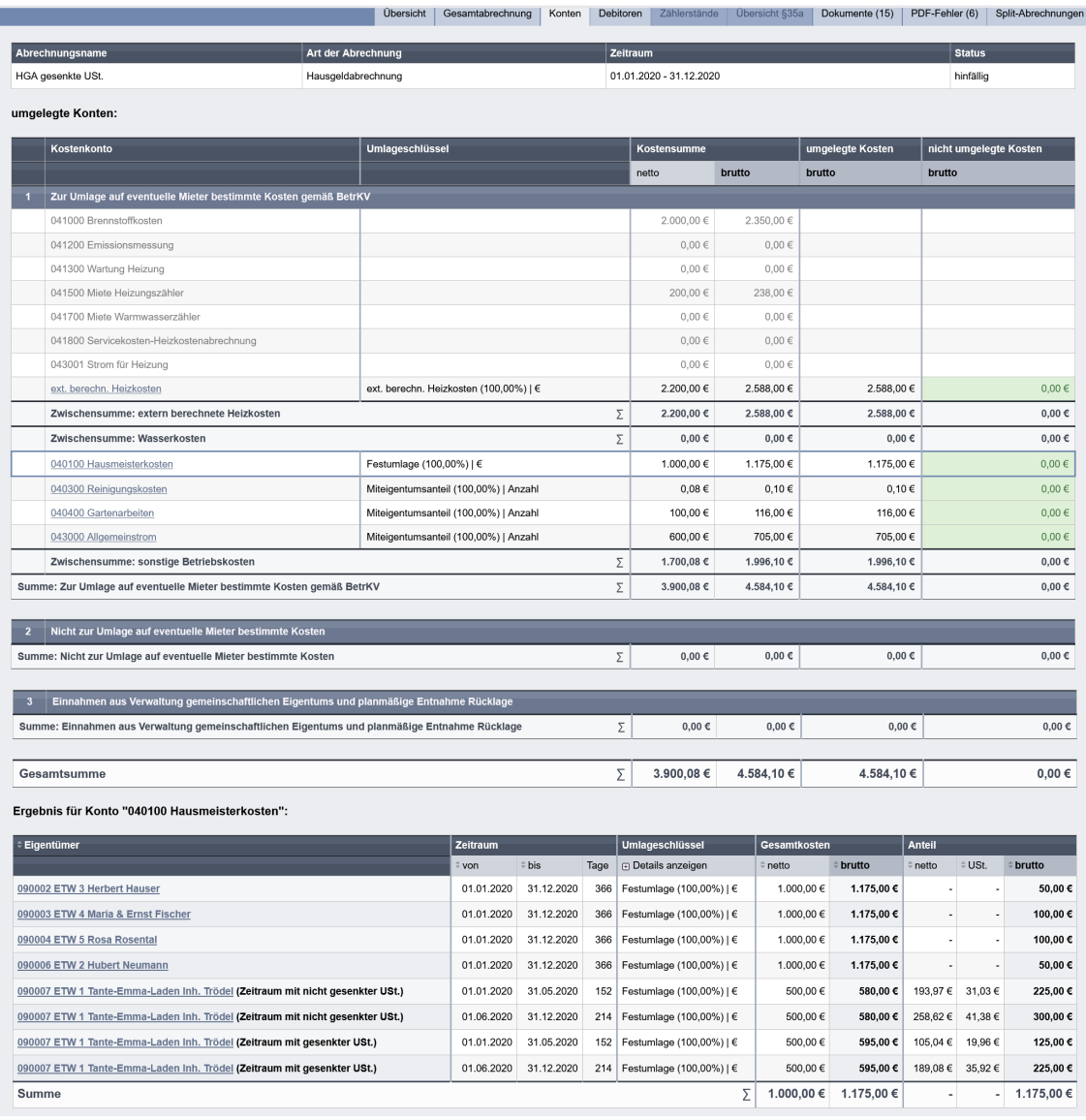

## **Debitoren**

Für die Debitoren mit Umsatzsteuerausweis erfolgt eine nach Steuerzeiträumen differenzierte Darstellung der "Berechnung Ihres Anteils".

Mit Bestätigung der Abrechnung werden die Abrechnungsergebnisse der jeweiligen Steuerzeiträume verbucht. Die Anzeige des Gesamtzeitraums erfolgt nur informativ.

Im Umlageergebnis werden die einzelnen Kostenpositionen getrennt nach Ihrer Einordnung in die Steuerzeiträume, mit Hilfe des jeweils anzuwendenden Steuersatzes, dargestellt.

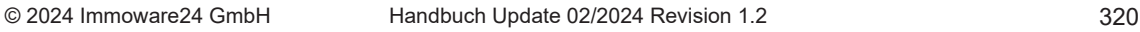

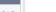

#### Rechnungsnummer: 1  $\bigcirc$  In Folge des Zweiten Corona-Steuerhilfegesetzes erfolgt die Rechnungsstellung für Leistungen, welche zwischen dem 01.07.2020 und 31.12.2020 ertracht wurden, mit einem gesenkten Umsatzsteuersatz von 16% (§28 USIG Abs Berechnung Ihres Anteils Objekt gr **Ihr Anteil** brutto 1. Zeitraum mit nicht gesenkter USt.  $883.49 \in 147.62 \in 1.031.11 \in$ Kosten <sup>1</sup> 2ur Beschlussfassung steht ausschließlich die Abrechnungsspitze.<br>Etwalge Zahlungsrückstände basieren auf dem Wirtschaftspian des Vorjahres.<br>Der Abrechnungssaido dient lediglich der information.<br>(BGH-Urtell v. 09.03.201 - Summe Soll-Vorauszahlungen 100,00 € 19,00 € 119,00 € = Abrechnungsspitze 783,49 € 128,62 €  $912,116$  $19{,}00 \in$  19,00 € 100,00 € 119,00 € Summe Soll-Vorauszahlungen –<br>Rummo let Vorouszoblungor  $100,000$   $6$  $119.00e$ = Zahlungsdifferenz  $0,00 \in$   $0,00 \in$  $0,00 \in \Lambda$  $=$  Abrechnungssaldo 783.49 6 128.62 6  $912.116$  \* 2. Zeitraum mit gesenkter USt.  $712.93 \in 130.23 \in$  $-843, 48.6$ Koster - Summe Soll-Vorauszahlungen 100,00 € 16,00 € 116,00 € = Abrechnungsspitze 612,93 € 114,23 € 727,16€  $16,00 \in$ <br>16,00 € Summe Soll-Vorauszahlungen 100.00 € 116.00 € Summo let.Vorauszabluoner  $10000e$ 116,00 €  $0,00 \in \infty$ = Zahlungsdifferenz  $0,00 \in 0,00 \in$  $=$  Abrechnungssaldo  $612.93 \in 114.23 \in$  $727.166$  \* Gesamtzeitraum 1.596,42 € 277,85 € 1.874,27 €  $4584106$ 235,00 € 200,00 € 35,00 €  $235,00€$ = Abrechnungsspitze 4.349,10 € Ihre Nachzahlung 1.396,42 € 242,85 € 1,639,27 €  $200,00 \in \begin{array}{c} 35,00 \in \end{array}$   $200,00 \in \begin{array}{c} 35,00 \in \end{array}$  $235.00 \in$ Summe Soll-Vorauszahlungen  $200.00 \in$  $235.00 \in$ summe som-vorauszanlungen<br>- Summe Ist-Vorauszahlungen  $235,00 \in$ 235,00  $\in$  $0,00 \in \Delta$  $0,00 \in \text{\hspace{1cm}} 0,00 \in \text{\hspace{1cm}}$ = Zahlungsdifferenz  $0,00 \in$ lhre Nachzahlung 1.396,42 € 242,85 € 1.639,27 €  $\times$

Hausgeldabrechnung

090007 ETW 1 Tante-Emma-Laden Inh. Trödel

= Abrechnungssaldo

#### Umlageergebnis:

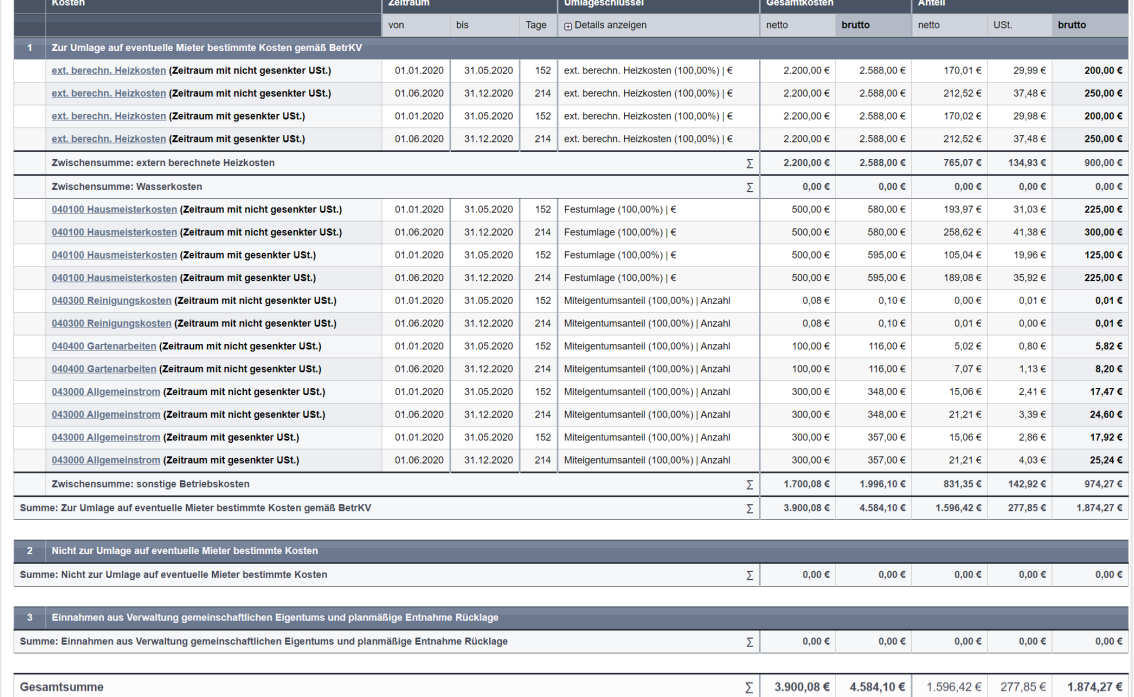

#### Dessicht Gesamtabrechnung Konten Debitoren Zählerstände Übersicht §35a Dokumente (15) PDF-Fehler (6) Split-Abrechnunge

01.01.2020 - 31.12.2020

of the christian of the control of the control of the control of the control of the control of the control of the control of the control of the control of the control of the control of the control of the control of the con

**Exercía de Status** 

hinfällig

Debitor suchen...  $\sqrt{\frac{1}{2}}$  anzeigen

> $ETW1$ EG rechts

Eigentümer:<br>Eigentümer: 

HGA gesenkte USt.